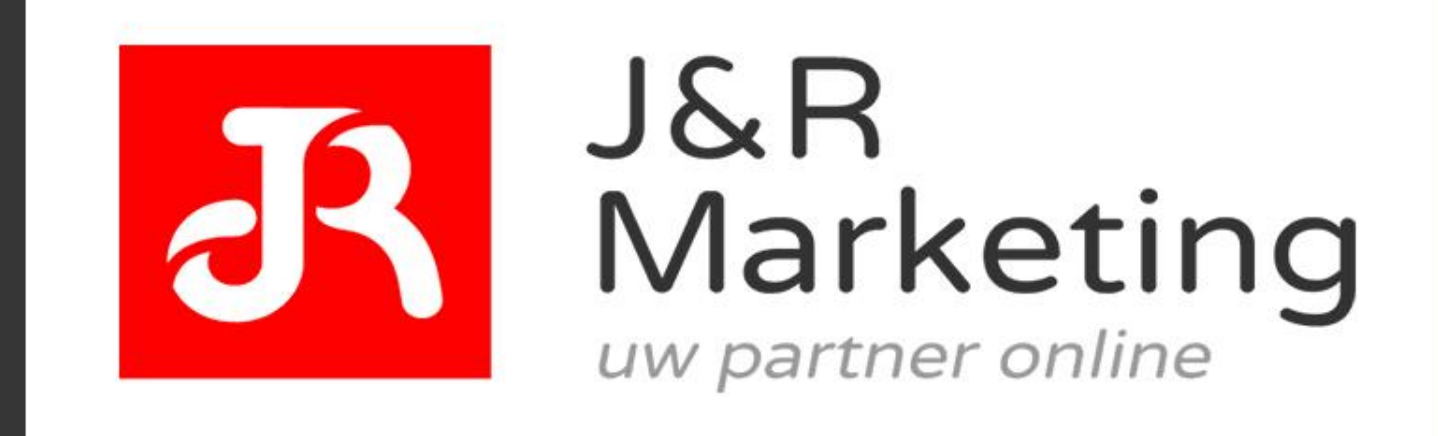

## **DE STAPPEN NAAR EEN SUCCESVOLLE WEBWINKEL**

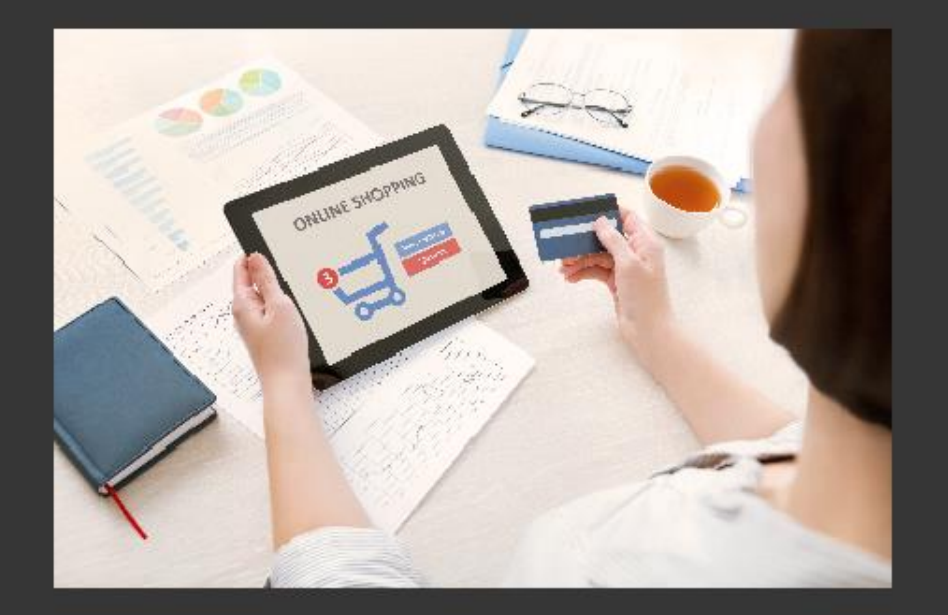

## **Inhoudsopgave**

Vaak krijgen wij de vraag: "op welke manier kan ik nog een online business starten?".

Deze vraag is erg breed en het verschilt per situatie. Het is namelijk geheel afhankelijk van wat jij leuk vindt om te doen. Dat is ook het leuke aan het internet. Jij kunt je business zo vormen dat het past bij jouw lifestyle.

#### **Wat ga je leren in dit E- Book?**

In 2009 zijn wij J&R Marketing gestart. Sindsdien hebben wij ruim 60 verschillende ondernemingen ondersteund op het gebied van online marketing. Wij helpen onze klanten om succesvol te worden en te blijven op het internet.

#### **Op welke manier wij dit doen?**

- Stap 1: De eerste analyse die wij altijd verrichten is te kijken of de website bij het aanbod en bij de doelgroep past.
- Stap 2: Is het doel van de webwinkel duidelijk voor de bezoeker?
- Stap 3: Hoe goed is de website vindbaar?
- Stap 4: Kan de bezoeker eenvoudig een bestelling plaatsen of contact opnemen?
- Stap 5: Is het mogelijk om de business te automatiseren om zo meer vrijheid te creëren voor de ondernemer?

In dit E- book leggen we je uit op welke wijze jij de meest voorkomende fouten niet gaat maken als je een webwinkel begint.

Het aantal websites en webwinkels blijft maar toenemen. Maar laat dit je vooral niet afschrikken. Kijk maar is hoeveel slechte websites er online staan, dit is echt ongelofelijk! Voor jou als ondernemer of als beginnende ondernemer zijn de kansen op het internet nog steeds enorm.

- Hoeveel bezoekers heeft de website?
- Waar komen de meeste bezoekers vandaan?
- Op welke pagina verlaten de meeste bezoekers de website?

Dit zijn een aantal vragen waar heel weinig ondernemers antwoord op kunnen geven. Kan jij hier antwoord op geven?

Het lijkt erop dat het scoren op Google alleen maar makkelijker wordt. Veel ondernemers hebben geen idee wat ze aan het doen zijn op het internet. En dit ga jij dus anders doen.

#### **Is het tijd om op een andere manier te ondernemen?**

Lopen de sales achter? Heb je de laatste jaren niet voldoende ondernomen op het internet? Zie je kansen op het internet? Denk je dat jouw doelgroep ook op het internet actief is? Is je huidige salesstrategie achterhaald?

Dan wordt het tijd om te ondernemen op een andere manier.

Lees ''De Stappen Naar Een Succesvolle Webwinkel" om een goede start te maken met de webwinkel en veel meer. Wil jij ook:

- Meer tijd om de eigen dienstverlening te verbeteren
- Constante aanvragen via de website
- Meer verkopen realiseren via de webwinkel
- Positief ondernemen
- Meer tijd over voor de leuke dingen
- Leuke klanten komen op de goed gevonden website af
- De onderneming heeft veel meer kans van slagen

J&R Marketing maakt bedrijven beter vindbaar op het internet met grafisch strak neergezette websites en brengt bedrijven op deze manier in contact met nieuwe klanten.

Wij wensen jou veel plezier met het lezen van ons E- book! Begin direct op de juiste wijze met de webwinkel!

Heb je nog vragen of opmerkingen? Neem contact met ons op

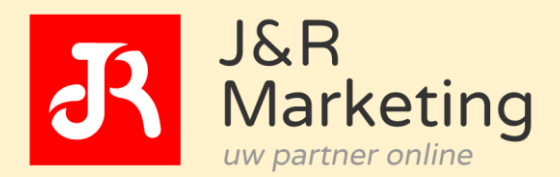

[http://www.jenrmarketing.nl](http://www.jenrmarketing.nl/) info@jenrmarketing.nl 050 – 280 8875

Wij wensen je veel plezier!

## **Inhoudsopgave**

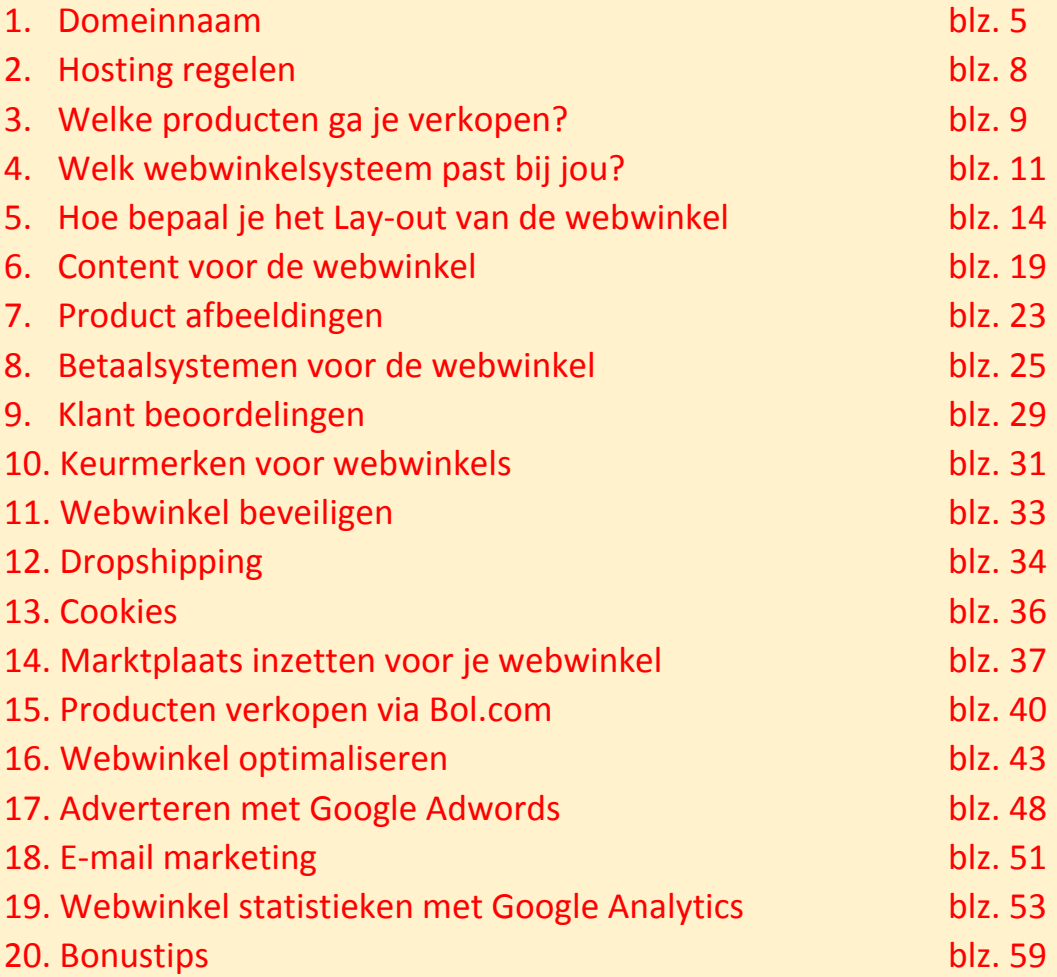

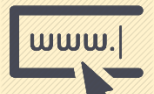

### **1.Domeinnaam**

Voordat je online kunt gaan met jouw webwinkel moet je eerst een domeinnaam laten registreren. Wie zich richt op de Nederlandse markt, kan het beste een .NL domeinnaam registeren. Dit is niet wettelijk bepaald, want je bent vrij om te kiezen wat je wilt zoals bijvoorbeeld .com of .net. Als je internationaal wilt gaan ondernemen, dan kun je ervoor kiezen om een .COM domeinnaam te registreren.

#### **Hoe kies je een geschikte domeinnaam?**

Voor de één is het simpel om een domeinnaam te kiezen, voor een ander kant dit heel lastig zijn. De beste domeinnaam om in te investeren is waar jij zelf het beste gevoel bij hebt. Je kunt kiezen voor een bedrijfsnaam vermelding in de domeinnaam, keyword- rijke domeinnaam, generieke domeinnaam, niet-beschrijvende domeinnamen, half beschrijvende domeinnaam, beschrijvende domeinnaam of met streepjes in de domeinnaam.

## **Waarom het belangrijk is om te investeren in een goede domeinnaam?**

#### **Goed voor de verkopen**

Het is heel simpel. Op welke webwinkel best jij schoenen? Op schoenen.nl of op bijvoorbeeld schoentjes.net. Ik zal persoonlijk direct afgaan op schoenen.nl. Dit komt veel professioneler en betrouwbaarder over.

#### **Goed voor de branding**

Als je een knallende domeinnaam hebt versterkt dit het branding effect van je diensten/producten. Stel je verkoopt tasjes online en je hebt tas.nl kunnen verkrijgen. Dit zal krachtige branding voor het bedrijf zijn. Zo zijn er nog een tal van voorbeelden om te investeren in je branding.

#### **Verhoogt de waarde van het bedrijf**

Een domeinnaam verhoogt de waarde van het bedrijf. Er zijn tal van voorbeelden van kleine ondernemers die het internet hebben omarmd en geïnvesteerd hebben in een pakkende domeinnaam. Mede hierdoor draaien ze goede omzetten op het internet.

#### **Belangrijk voor jezelf**

Een domeinnaam waar je tevreden mee bent is erg belangrijk. Uiteindelijk ben jij degene die het tot een succes moet brengen. Een domeinnaam is net zo belangrijk als het logo, huisstijl en de rest van de marketing instrumenten. Wees niet bang om te investeren in een knallende domeinnaam.

#### **Goed om te weten bij domeinnamen**

Merk je dat je niet het maximale uit je website haalt? En vind jij dat het tijd is voor een nieuwe positionering met behulp van een domeinnaam. Dat is eenvoudig te regelen met een 301- redirect. Hiermee is het mogelijk om de huidige website te verhuizen naar een andere domeinnaam zonder dat de zoekresultaten in Google verloren gaan.

#### **Welke domeinnamen zijn beschikbaar?**

Het is vrij eenvoudig om te kijken of een domeinnaam nog beschikbaar is. Op websites van domeinnaam aanbieders kan je de beschikbaarheid checken en gelijk registeren. Een betrouwbare website om de beschikbaarheid te controleren van domeinnamen is www.sidn.nl. Om een domeinnaam vast te leggen kan je denken aan websites als:

- 1. www.webchamp.nl
- 2. www.ixlhosting.nl
- 3. www.mijndomein.nl

#### **Waar kan ik het beste mijn domeinnaam registeren?**

Als je een domeinnaam wilt registeren, dan kan je dit het beste vastleggen bij een bedrijf waar je ook de hosting wilt gaan regelen. Zo heb je alles onder één dak. De prijzen variëren vaak dus vergelijk meerdere aanbieders met elkaar. Als je een webwinkel laat bouwen door een extern bedrijf, vraag het bedrijf dan om advies. Vaak ondersteunen zij ook bij het vastleggen van domeinnamen en hostingpakketten.

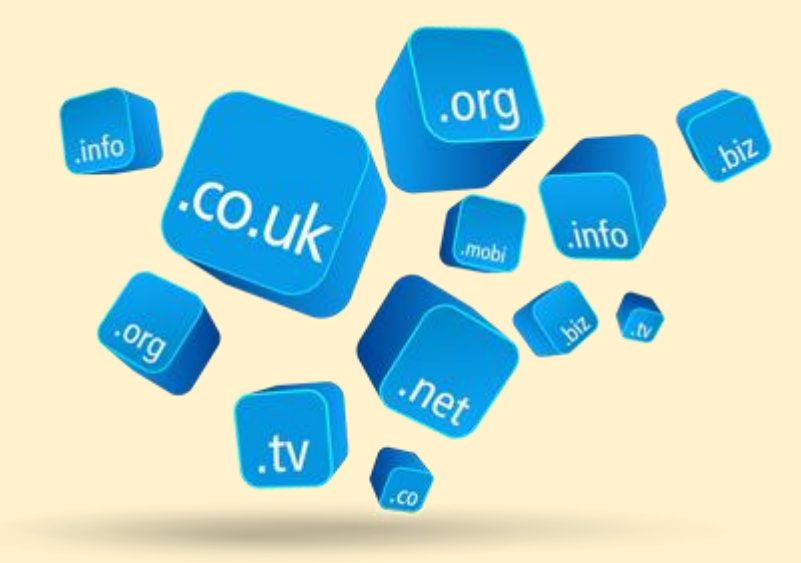

#### **Geen inspiratie voor een domeinnaam?**

Vaak kom ik met klanten in gesprek die mij om advies vragen, omdat ze niet op een goede domeinnaam kunnen komen. Daarvoor heb ik echt een geweldige tool om te gebruiken. Webchamp heeft een tool waar ze combinaties voor je opzoeken. Stel je hebt een kapsalon en wilt een domeinnaam met het woord kapsalon erin, dan geeft het systeem allemaal beschikbare combinaties weer die nog beschikbaar zijn.

Leuk om eens te testen:<https://webchamp.nl/bestellen/?step=start&cart=1&crea=1>

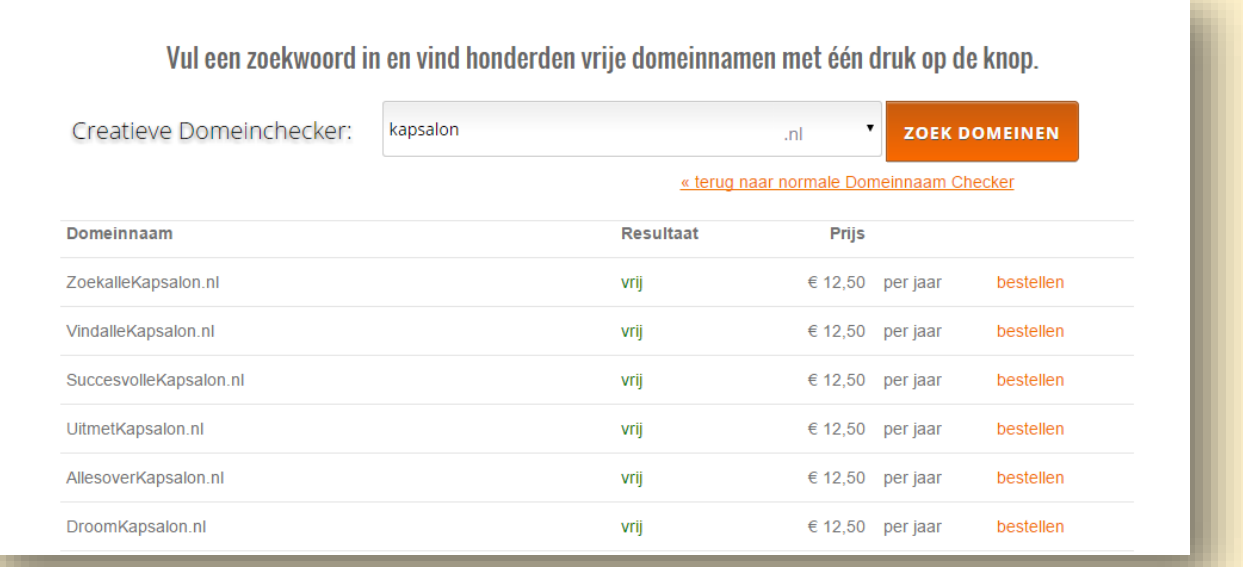

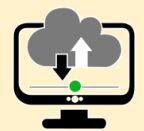

## **2. Hosting regelen**

Als je een webwinkel wilt starten dan heb je ook webruimte nodig. Met hosting huur je een stukje opslag en geheugen van een server. Deze servers staan in verbinding met het internet, zodat de webwinkel, e-mailadressen en andere data online beschikbaar zijn. Hiervoor betaal je vaak een maandelijks- of een jaarlijks bedrag.

#### **Waar moet je goed op letten bij het afsluiten van hosting?**

Er zijn verschillende hosting aanbieders. Hoe weet je nou of je bij de juiste zit en of je niet teveel betaald. Laat je van tevoren goed informeren wat je precies krijgt voor het bedrag dat je betaald. Zo is het belangrijk dat je voldoende webruimte krijgt. Ik adviseer dan ook altijd om te informeren bij het bedrijf om te zien welk pakket het beste bij jou past.

Een aantal belangrijke factoren voor het kiezen van het juiste hostingpakket:

- Ik heb een webwinkel, welk pakket past het beste bij mij?
- Hoelang zit ik aan het contract vast?
- Hoe vaak worden er backups gedraaid van de webwinkel? Dit is belangrijk voor als de webwinkel bijvoorbeeld wordt gehackt. Door middel van een backup kunnen ze het zo terugzetten voor je.
- Hoeveel e-mailadressen kan je aanmaken?
- Hoe is de klantenservice? Dit vind ik persoonlijk misschien wel de belangrijkste factor. Veel hosting partijen zijn telefonisch niet of nauwelijks bereikbaar. Als je een probleem hebt moet je ze direct kunnen bellen! Stel je voor dat jouw website offline is door een storing, elke minuut dat het offline is loop jij bestellingen mis. Het is daarom van belang dat je de hostingpartij altijd kan bereiken.

Bij SaaS systemen heb je vaak geen hostingpakket nodig. **In Hoofstuk 4 gaan we dieper in op een Saas- oplossing.** 

Bekende hostingproviders zijn:

- [www.hostnet.nl](http://www.hostnet.nl/)
- [www.sohosted.com](http://www.sohosted.com/)
- [www.ixlhosting.nl](http://www.ixlhosting.nl/)
- [www.versio.nl](http://www.versio.nl/)

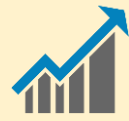

## **3. Welke producten ga je verkopen?**

Het doel van een webwinkel is uiteindelijk om producten of diensten te verkopen. Het is van belang om na te gaan welke producten je gaat verkopen, want je zult te maken krijgen met concurrentie. Veel bestaande webwinkels hebben een breed assortiment waar de concurrentie moordend is. Het is daarom belangrijk om je te beperken tot een bepaalde doelgroep. Na verloop van tijd zal je worden geassocieerd met de gespecialiseerde producten. Ook krijg je een beter imago, waardoor klanten eerder geneigd zijn om te handelen. In deze fase is het van belang om gericht te gaan ondernemen in een bepaalde niche markt.

#### **Van een fysieke winkel naar een webwinkel**

Ook kan het zo zijn dat je al een bestaande winkel hebt, maar een webwinkel erbij neemt om het afzetgebied te vergroten. Het bereik van een fysieke winkel beperkt zich meestal slechts tot de directe omgeving, maar met een webwinkel kan je landelijk en zelfs wereldwijd handelen. In het geval dat je nog geen webwinkel hebt, maar van plan bent om een te beginnen, dan is het handig om alvast te beginnen met het verzamelen van e-mailadressen en je te wenden tot de Social Media. Daarmee kan je direct gaan verkopen wanneer de webwinkel online komt.

#### **Hoe kies je de meest geschikte producten om online te verkopen?**

Als je nog niet weet welke producten je wilt gaan verkopen, dan kan je de volgende tips gebruiken om te zien wat het meest geschikte product is om online te verkopen.

#### **Tip 1: Kijk op Ebay**

Kijk op Ebay.com naar de top 10 meest verkochte producten van de afgelopen maand. Kies een product uit de top 10 waarvan jij denkt dat het gaat aanslaan, zoek een leverancier/dropshipper en begin met het opzetten van een webwinkel. Zo simpel kan het zijn.

#### **Tip 2: Gebruik de zoekwoorden tool van Google**

Als het jou niet uitmaakt wat je verkoopt en het puur draait om zoveel mogelijk producten te verkopen, dan is dit een gouden tip. Gebruik de zoekwoorden tool van Google om te kijken waar de meeste mensen naar op zoek zijn op Google. Je ziet met deze tool hoe vaak en hoeveel mensen er een bepaalde zoekterm intypen in Google. Op deze manier krijg je goed inzicht in de behoefte van de consumenten. De zoekwoorden tool kun je vinden in Google [\(https://adwords.google.com/ko/KeywordPlanner\)](https://adwords.google.com/ko/KeywordPlanner)

#### **Tip 3: Kijk op paypro.nl welke digitale producten goed verkopen**

Paypro.nl is een website waarop je digitale producten kunt aanbieden, zodat andere online verkopers jouw producten gaan verkopen tegen een commissie. Op Paypro zie je welke producten veel worden verkocht en net als bij de eerste tips van E-bay is het vaak een goede keuze om de meest verkopende producten ook te gaan promoten en te verkopen.

#### **Tip 4: Niche producten verkopen het beste online**

Het klinkt misschien erg logisch, maar online verkoop je de meeste producten wanneer je actief bent in een bepaalde nichemarkt. Het grote voordeel van het kiezen van een nichemarkt is dat je al snel als specialist gezien gaat worden. Een bijkomend voordeel is dat je op een strategische manier Google posities kan gaan veroveren. En zoals we weten, goede Google posities zijn cruciaal om online succesvol te worden.

#### **Welke producten kan je online gaan verkopen?**

Twijfel hier niet te lang over. Het is natuurlijk erg lastig om te gaan concurreren met de grote spelers. Houdt hier dan ook rekening mee in je assortimentskeuze. Ik denk niet dat het heel handig is om Flat screen televisies te gaan verkopen, maar denk bijvoorbeeld eerder aan HDMI kabels als een leuke nichemarkt.

Over het algemeen zijn de meeste producten wel geschikt om online te verkopen. Het is van belang dat de webwinkel goed wordt gevonden op Google op de producten die je verkoopt. Als dit het geval is, zal je merken dat de verkopen vanzelf wel gaan komen.

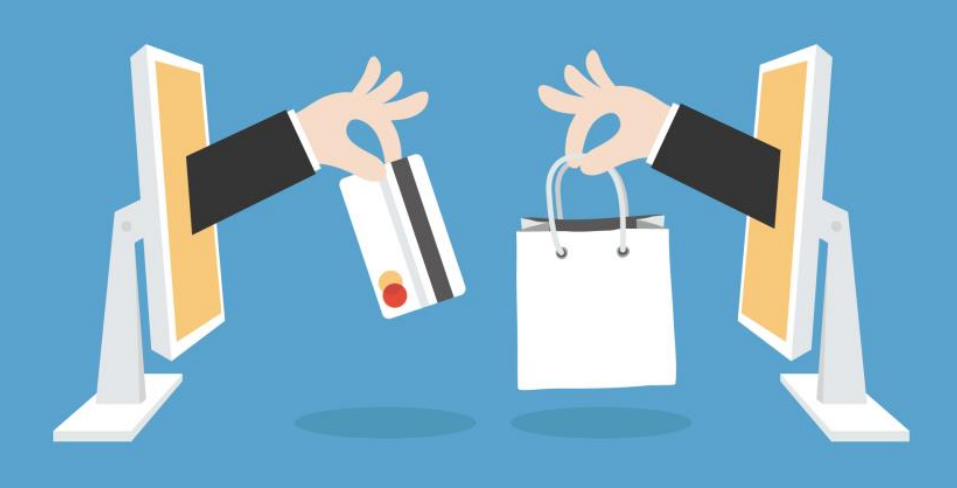

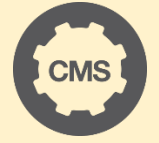

## **4. Welk webwinkel systeem past bij jou?**

Wanneer je een webwinkel wilt beginnen is het natuurlijk belangrijk dat er een webwinkel wordt gebouwd. Dit kan op verschillende manieren gerealiseerd worden, alleen welke optie past het beste bij jou?

Er zijn verschillende opties waar je uit kan kiezen:

- SaaS systeem
- Open Source
- Bestaande webwinkel kopen

Hieronder een uitleg van de verschillende mogelijkheden om een webwinkel te beginnen.

#### **SaaS-oplossing**

SaaS is een vorm van cloud hosting waar software wordt aangeboden en gebruikt via het internet. SaaS is een afkorting voor Software as a Service en dat houdt in dat een leverancier de software bij jou installeert, maandelijks updates verzorgd en de hosting aanbied. Als gebruiker hoef je alleen de gegevens in te voeren waarna de dienst direct gebruikt kan worden. SaaS (Software as a Service) voorkomt een (grote) voorinvestering, de kosten vinden namelijk plaats in abonnementsvorm.

#### **Hoe werkt een Saas- oplossing?**

Maandelijks wordt er een bedrag in rekening gebracht voor het systeem, onderhoud, service en support voor de software. De tarieven kunnen enorm verschillen tussen enkele euro's tot soms honderden euro's per maand. Echter een abonnement kan ook als een doorlopende kostenpost worden gezien. Dit houdt in dat de maandelijkse kosten onopgemerkt kunnen oplopen.

#### **De voordelen van een Saas- oplossing**

Behalve het voordeel dat er geen grote uitgaven in het begin gemaakt hoeven te worden, kan je snel beginnen met verkopen. Je hoeft jezelf niet bezig te houden met de software en de installatie daarvan. De meeste SaaS systemen hebben jarenlange ervaring en expertise waar je als gebruiker gebruik van kunt maken.

Wat je wel moet weten als je begint met een webwinkel in een SaaS systeem is dat de software altijd eigendom blijft van de leverancier. Hierdoor blijf je dus altijd verbonden met maandelijkse kosten voor het systeem. Mocht je in de toekomst hiervan af, dan ben je genoodzaakt een nieuwe webwinkel te laten bouwen en vervolgens alles te verhuizen.

Bekende SaaS systemen in Nederland zijn:

- Seoshop.nl
- Mijnwebwinkel.nl
- Luondo.nl

#### **Open Source**

Een Open Source software is een computerprogrammatuur en houdt simpel gezegd in dat het vrij toegankelijk is. Je hebt de mogelijkheid om de broncode te veranderen en de lay-out aan te passen. Je bent niet afhankelijk van één leverancier. Deze code is openbaar en de software kan gratis worden gedownload. Er zijn echter ook kosten verbonden aan de Open Source software. De software moet namelijk worden geïnstalleerd, geconfigureerd en misschien wel worden aangesloten aan een website, systeem of netwerk.

#### **De voordelen van Open Source**

De Open Source software zorgt voor veel flexibiliteit en controle. Daarnaast heb je veel mogelijkheden wat betreft de thema's die beschikbaar zijn. Maar aan de vele mogelijkheden zit tegelijkertijd ook een keerzijde aan. Het vereist enige tot veel technische kennis en onderhoud kost veel inspanning en tijd. Dit kan ten koste gaan van het doel van het bedrijf. Daarnaast is het gevoelig voor aanvallen. Zonder de technische kennis heb je geen toegang tot de benodigde expertise om die gevoeligheid weg te nemen. Veel Open Source software systemen worden aangeboden in het Engels.

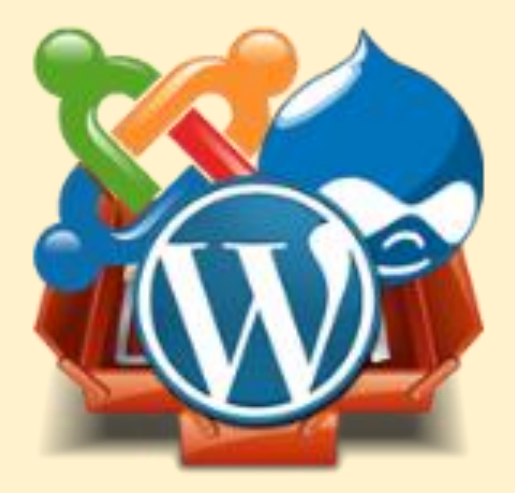

#### **Verschil tussen een Saas- oplossing en Open Source**

De voordelen van de SaaS kunnen worden gezien als de nadelen van Open Source en vice versa. Afhankelijk van je voorkeur, vaardigheden en middelen kan je de juiste opzet kiezen. Er moet hierbij een overweging worden gemaakt tussen kosten en risico. Mocht jezelf geen technische kennis hebben en wil je niet afhankelijk zijn van SaaS systemen dan is het aan te raden om een partij in te schakelen die gespecialiseerd is in het type Open Source systeem dat je wilt gaan gebruiken. Door gebruik te maken van een Open Source systeem heb je vaak alleen in het begin hoge kosten voor het bouwen van de webwinkel. Aangezien je zelf eigenaar bent van je webwinkel, ben je niet afhankelijk van derden.

Bekende Open Source systemen zijn:

- **Wordpress**
- Magento
- Joomla

## **Een bestaande webwinkel kopen**

Om problemen wat betreft het opstarten van een webwinkel te vermijden, kan je ervoor kiezen om een bestaande webwinkel te kopen. Het voordeel hiervan is dat je vaak begint met een klantenbestand. Hiernaast zijn er vaak een tal van mensen die van het bestaan van de webwinkel afweten. Een bestaande webwinkel heeft al het begin van promotiewerk verricht en is het aan jou om het uit te breiden.

#### **Waarom een bestaande webwinkel kopen?**

Afgezien van een bestaand klantenbestand profiteer je ook van een bestaande voorraad. Wanneer je overweegt om een bestaande webwinkel te kopen dien je aan een aantal zaken aandacht besteden. Het is belangrijk dat je de leeftijd van de webwinkel nakijkt. Dit heeft namelijk invloed op de waarde van de webwinkel. Een oude webwinkel is namelijk eerder te vinden op Google. Klanten kunnen zodoende eerder bij de desbetreffende webwinkel komen. De leeftijd van een webwinkel kan worden gevonden met de zogenoemde "SIDN whois". SIDN registreert en beheert alle .nldomeinnamen en zorgt ervoor dat de domeinnamen wereldwijd bereikbaar zijn.

#### **Je koopt natuurlijk niet zomaar een webwinkel**

Het is van belang om te achterhalen of de webwinkel gebruik maakt van misleiding om de vindbaarheid te vergroten. Er zijn hier namelijk richtlijnen voor waar webwinkels zich aan dienen te houden. Je dient aandacht te besteden aan de statistieken. Hieruit kan worden afgeleid of de webwinkel goed wordt bezocht, welke producten voornamelijk worden gekocht en bijvoorbeeld uit welke gebieden de meest kopers komen. Deze statistieken zijn van belang om de juiste keuze te kunnen maken of je een goede investering doet. Dit dien je goed te onderzoeken voordat je een bestaande webwinkel gaat kopen.

Er zijn verschillende websites waar je websites en webwinkels kunt kopen. Enkele voorbeelden zijn:

- www.sitedeals.nl
- www.websitetekoop.nl
- www.marktplaats.nl
- www.webwinkelforum.nl

*Welk webwinkel systeem past bij jou? René legt het uit. Kijk hier de uitleg en abboneer je op ons YouTube kanaal voor meer toffe filmpjes!*

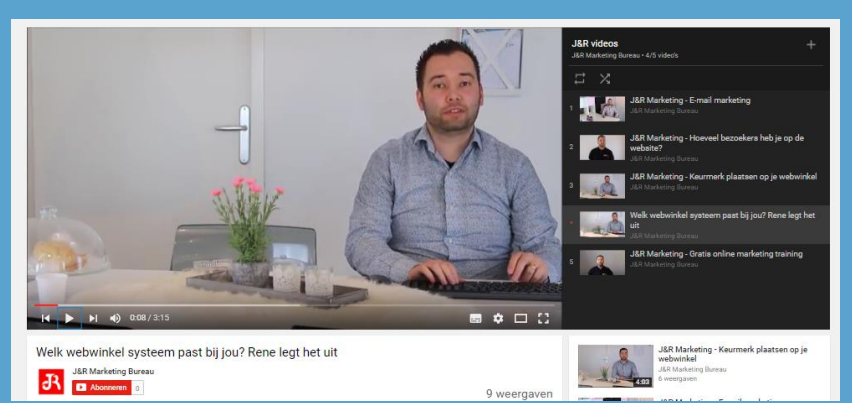

https://www.youtube.com/watch?list=PL8DqsOvjOXSddIaqEqbRTDT3CBZgda\_LY&v=8xtfc5N2

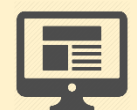

## **5. Hoe bepaal je de lay-out van de webwinkel?**

De lay-out van de webwinkel is een belangrijk aspect van het starten van een webwinkel. Hoe komt de webwinkel er daadwerkelijk uit te zien? Op welke manier ga je vertrouwen winnen van de bezoekers, welke kleuren ga je gebruiken op de webwinkel, hoe zorg je ervoor dat de bezoekers daadwerkelijk gaan bestellen?

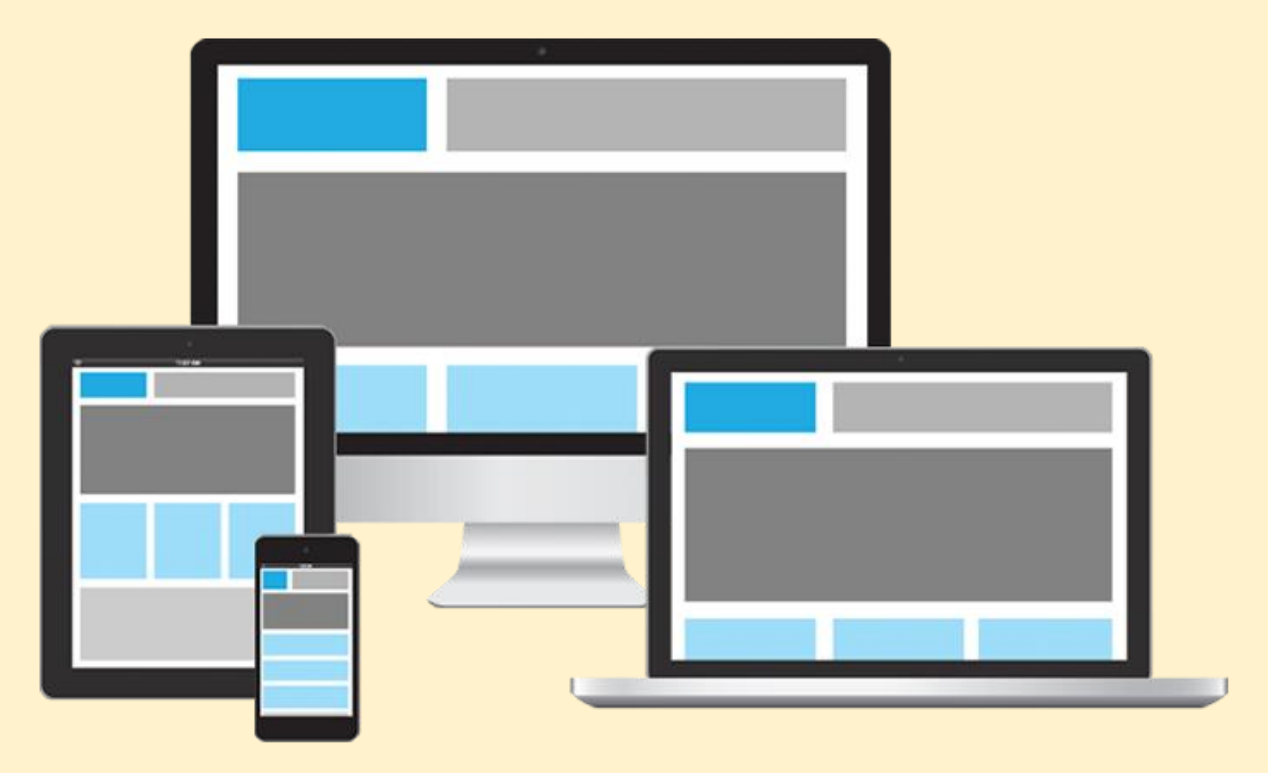

Belangrijke aspecten voor het kiezen van de juiste webwinkel Lay-out:

- Win vertrouwen van de bezoekers
- Gebruik de juiste kleuren
- Maak het zo simpel mogelijk
- Het afrekenproces is cruciaal

#### **Win vertrouwen van de bezoekers**

Wellicht de belangrijkste taak van een webwinkel Lay-out is het vertrouwen van de bezoekers voor je te winnen. Om dit klaar te spelen is het van belang om je boodschap binnen 2 seconden overbrengt. Wat verkoop je? Waarom moet de klant bij jou kopen? Wat zijn de leveringsvoorwaarden?

De bezoeker komt op je webwinkel en dient direct te zien waar de website over gaat. Duidelijke afbeeldingen spelen hierbij een belangrijke rol.

#### **Laat de bezoekers zien met wie ze zaken doen**

- Wat zijn de leveringsvoorwaarden?
- Is het veilig om online te betalen?
- **·** Dien ik privé gegevens in te vullen?
- Wanneer wordt het geleverd?
- **Staan er referenties op de webwinkel?**

Allemaal belangrijke vragen die de bezoekers hebben voordat ze daadwerkelijk een bestelling gaan plaatsen. Zorg altijd voor duidelijke leveringsvoorwaarden en dat de bezoekers precies weten waar ze aan toe zijn.

#### **Gebruik de juiste kleuren**

Een kleuraanpassing van bijvoorbeeld de bestelknop kan van cruciaal belang zijn. Door de juiste testen uit te voeren kan je meer verkopen realiseren op de webwinkel door een andere kleurstelling. Om dit te kunnen bepalen moet je wel enige ervaring hebben met online verkopen en het analyseren van de bezoekers. Vaak schrikt bijvoorbeeld een rode kleur af en werken groene bestelknoppen goed. Wat de beste kleuren zijn voor jouw webwinkel is een lastige vraag, dit zal getest moeten worden. Dit kan bijvoorbeeld getest worden met een A/B test. Hoe meer je test en optimaliseert hoe meer je gaat verkopen zonder meer bezoekers op de webwinkel te krijgen.

#### **Maak het zo simpel mogelijk**

De meest succesvolle webwinkel zijn heel simpel opgezet. De bezoekers zien meteen wat het aanbod is en wat de voordelen zijn. Kijk bijvoorbeeld naar bol.com of coolblue.nl. Daar is het meteen duidelijk dat je bepaalde elektronische producten kunt kopen. Bovendien worden ook de voordelen, zoals gratis verzending en 7- dagen per week thuisbezorgd, meteen op de homepagina vermeld. Veel beginnende webwinkeleigenaren maken de fout door een hele grafische webwinkel op te zetten, zonder na te denken wat de koper echt wilt zien en lezen. Probeer het zo simpel mogelijk te houden.

#### **Het afrekenproces is cruciaal**

Wanneer de hierboven genoemde punten zijn toegepast op de webwinkel, belandt de bezoeker uiteindelijk in het afrekenproces. Het afrekenproces is een cruciaal moment, want je wilt niet dat een bezoeker nu nog afhaakt. In de praktijk gebeurt dit helaas, maar de kunst is om dat percentage zo laag mogelijk te houden. Als webwinkelier is het jouw taak om te achterhalen waarom potentiele klanten afhaken in het afrekenproces, zodat je jouw website kan optimaliseren. Daarvoor heb je verschillende tools. Enkele voorbeelden van punten die te optimaliseren zijn in het afrekenproces:

- De kleur van de betaalknop
- Vormgeving van de invulvelden
- USP's wel- of niet vermelden
- **Testen met verschillende teksten**
- Footer- en menuknoppen weghalen in het afrekenproces

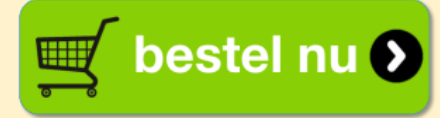

Dit kun je onder andere doen door Google Analytics goed in te stellen. Doe dit altijd. Het optimaliseren van het afrekenproces is een continu proces.

Het afrekenproces optimaliseren is één van de belangrijkste onderdelen van de webwinkel. Hier gaat de klant de keuze maken om het product of dienst aan te schaffen of de webwinkel te verlaten. Als je hier goede inzichten in krijgt dan kan je meer omzet behalen uit de bestaande bezoekers.

#### **Test het zelf ook**

Doorloop daarom ook altijd zelf je eigen bestelproces en kijk of dit wel optimaal is. In hoeveel klikken kan iemand afrekenen? Soms bestaat dit wel uit 4 of 5 pagina's terwijl dit ook eenvoudig op 1 of 2 pagina's kan. Dit wordt ook wel de "onepagecheckout" genoemd. Zorg er ook voor dat er zo min mogelijk afleiding is als iemand in het bestelproces zit. Wat sommige webwinkels doen is het menu en de footer weg halen tijdens het bestelproces, zo kan de bezoeker enkel alleen zijn gegevens invullen en verdergaan met afrekenen.

Om te kunnen volgen wat er precies gebeurt tijdens het bestelproces dien je met Google Analytics te werken. Hiermee kan je onder andere zien op welke pagina de meeste bezoekers afhaken.

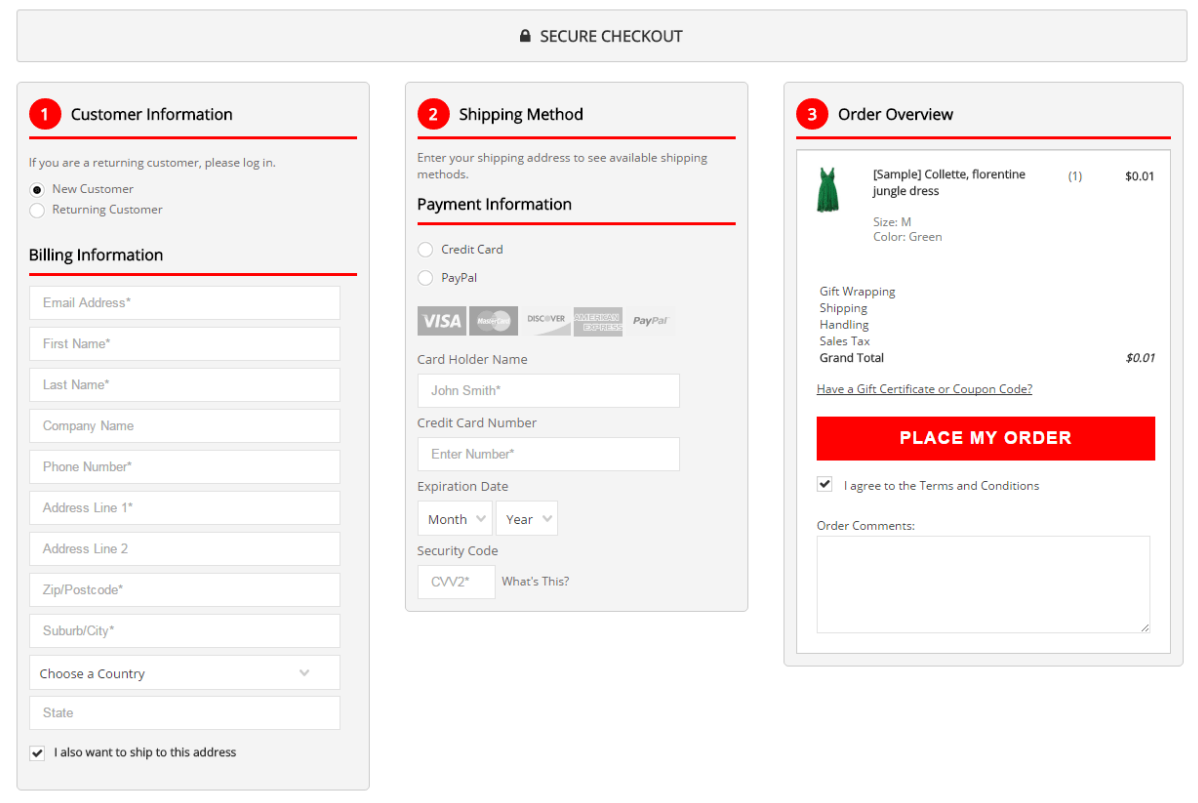

*(voorbeeld onepagecheckout)*

#### **Je bent nooit klaar met optimaliseren**

Je bent nooit klaar met een webwinkel. Je wilt constant meer resultaat halen uit de bestaande bezoekers. Daarom is het van cruciaal belang dat je weet op welke wijze je de webwinkel kunt optimaliseren voor maximaal resultaat.

Stel jezelf de volgende vragen:

- Wat zijn de mogelijkheden met het webwinkelsysteem?
- Kan jezelf aanpassingen doen op de webwinkel?
- Weet je op welke pagina de meeste bezoekers de webwinkel verlaten?
- Op welke manier ga je vertrouwen winnen van de bezoekers op de webwinkel?
- Welke kleuren ga je gebruiken?
- Hoe zorg je ervoor dat de bezoekers daadwerkelijk bestellen?
- Wat zijn de USP's van de webwinkel?

#### **Je kunt ook kiezen voor een Saas systeem…**

Wat je vaak ziet bij SaaS systemen is dat je kunt kiezen uit een beperkt aantal bestaande lay-outs. Zo kan je snel en eenvoudig online gaan met je webwinkel. Je kunt vaak kiezen uit een aantal lay-outs die de basisfunctionaliteiten bevatten. Dit verschilt ook weer per systeem.

Ook bij Open Source systemen kan je eenvoudig bestaande concepten installeren. Denk bijvoorbeeld aan Wordpress. Wordpress heeft wel duizenden verschillende thema's die je kunt gebruiken.

#### **Je mag best een beetje afkijken…**

Wat je kunt doen is kijken naar een concurrent in jouw branche of naar een bekende webwinkel. Kijk welke aspecten zij gebruiken in de lay-out en waarmee zij zich onderscheiden. Zo kun je bepaalde punten ook verwerken in je eigen lay-out.

#### **Belangrijke aspecten die je zeker moet meenemen in de lay-out zijn:**

- Zoekfunctie duidelijk in beeld
- De voordelen van de webwinkel benoemen
- Aanbiedingen of nieuwe producten tonen op de homepagina
- Vermeld duidelijk je contactgegevens (telefoonnummer of email)
- Rustige lay-out (niet te veel afleiding)
- Eenvoudig navigeersysteem, denk bijvoorbeeld aan een menubalk bovenaan de website
- Mobiel vriendelijke lay-out

#### **Responsive Lay-out**

Het bezoek van websites met een mobiele apparaat is in de afgelopen jaren enorm gestegen. Tegenwoordig is ruim 50% van de bezoeken met een mobiele apparaat en steeds meer mensen bestellen ook met een mobiel apparaat. Het is dus erg van belang om ervoor te zorgen dat je lay-out ook responsive is. Dit houdt in dat de vormgeving van je webwinkel zich aanpast aan het apparaat waarmee het wordt bekeken. Op deze manier zal een bezoeker eenvoudig zijn weg kunnen navigeren op de webwinkel. Dit zorgt ervoor dat je online verkopen via mobiel en tablets ook zullen toenemen. Raadpleeg dus altijd of het thema dat je kiest voor je webwinkel mobielvriendelijk en responsive is.

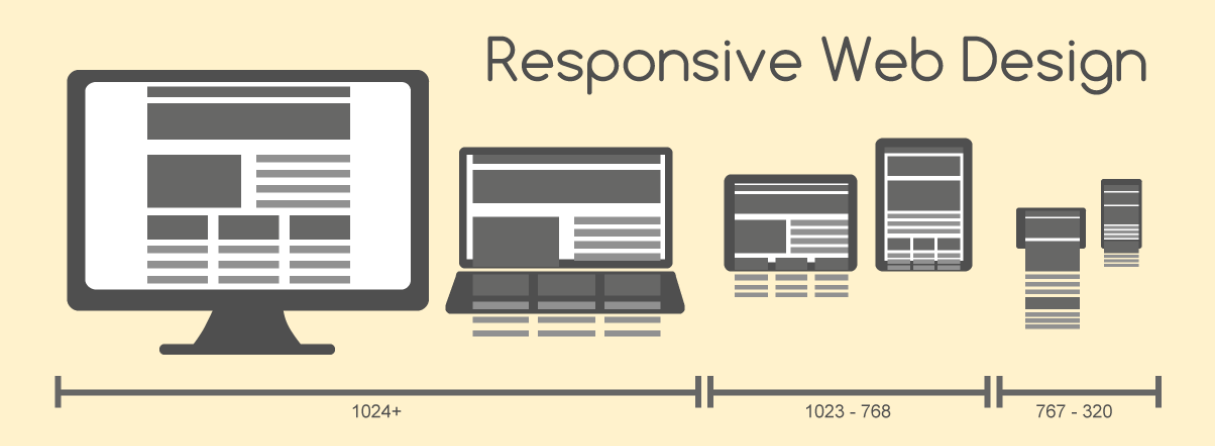

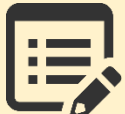

## **6. Content voor de webwinkel**

Content is een ruim begrip en staat voor inhoud. Met content voor je webwinkel kan je denken aan Algemene teksten, productomschrijvingen, afbeeldingen, nieuwsartikelen (blogs) en beoordelingen van klanten.

Content is één van de belangrijkste aspecten om goed gevonden te worden in de zoekmachines, dit wordt ook wel content marketing of een content strategie genoemd. Even een korte uitleg hoe je hier het beste op in kan spelen.

De meest krachtige teksten voor op de website maak je met een duidelijke strategie. Wij gebruiken hiervoor de strategie van 3- verschillende hoofdteksten.

#### **Maak gebruik van 3 verschillende hoofdteksten**

- Informatieteksten
- Opt- in verkooppagina's teksten
- Productteksten

Voordat we dieper ingaan op welke pagina's opgemaakt dienen te worden om te scoren in Google is het van belang om een goed content- plan te hebben. **Wat een goede content- plan is wordt onder hoofdstuk 14 behandeld "webwinkel optimaliseren''.** 

#### **Informatieteksten**

Met de informatieteksten bedoelen we de teksten die gebruikt worden om bepaalde informatie over te brengen. Op de Homepagina maak je bijvoorbeeld gebruik van een korte en pakkende tekst. Op de klantenservicepagina deel je bepaalde belangrijke informatie en dit mag wat uitgebreider zijn. Op de SEO landingspagina's verwerk je belangrijke zoekwoorden.

#### **Algemene teksten op de webwinkel**

Zorg dat je voldoende teksten schrijft voor de website. Het is van belang dat je professioneel overkomt. Ook al heb je maar een kleine organisatie, op de webwinkel hoeft dit niet te zien te zijn. Wij raden aan om minimaal de volgende pagina's op te nemen:

- Homepagina
- **•** Klantenservice
- Over ons
- Contact
- Algemene voorwaarden
- Retourneren / verzending
- **•** Disclaimer
- Privacy statement
- Veel gestelde vragen

#### **Opt- in en verkooppagina's teksten**

Een Opt- in pagina is een korte pagina waarbij de bezoeker alleen kan overgaan tot één bepaalde actie of de website kan verlaten. Deze pagina heeft maar één doel, namelijk het verhogen van het aantal conversies op de website. Op deze pagina zijn minimaal vijf USP's opgenomen en de pagina heeft één of meerdere opt-in formulieren waarbij de lezer een bepaalde actie kan ondernemen.

Bij een verkooppagina maak je gebruik van de AIDA- formule & Call to actions. Op de verkooppagina vermeld je de voordelen en sluit je altijd af met een krachtige call to action.

#### **Productteksten**

Bij een webwinkel bestaan de productteksten uit ongeveer 90 karakters. Zorg ervoor dat het product helder wordt beschreven en dat er een duidelijke verwijzing is naar de bestelknop. Wees niet bang om verkoopargumenten te gebruiken zoals "Nu voordelig geprijsd, nog maar 2 beschikbaar" etc. In de fysieke winkels zie je ook salesacties met verkoopargumenten en dit is natuurlijk niet zomaar. Maak hier op een tactische manier gebruik van. Zorg bij de productteksten er altijd voor dat er zo min mogelijk afleiding is. Beperk de mogelijkheden voor een bezoeker om weg te klikken uit het bestelproces.

#### **Productomschrijvingen**

Probeer voor elk product op de webwinkel een unieke productomschrijving te maken. Als je het bijvoorbeeld kopieert van de leverancier net als 20 anderen, dan ben je niet uniek in je content en zal je ook minder goed gevonden worden in de zoekmachines. Probeer richting de doelgroep te schrijven, benoem bepaalde kenmerken, hoe je het kan gebruiken, waarom ze dit product nodig hebben, etc. Dit kan misschien vrij intensief zijn als je veel producten in de webwinkel hebt, maar dit gaat ervoor zorgen dat je meer verkopen gaat realiseren.

#### **Afbeeldingen**

Beelden zeggen meer dan woorden. Maak daarom gebruik van kwalitatief hoge afbeeldingen. Het is haast ondenkbaar om een succesvolle webwinkel te runnen zonder te beschikken over kwalitatieve productafbeeldingen. Hoe beter de afbeeldingen zijn des te groter de kans op verkoop. Neem eens een kijkje op de website van een bekende kledingwinkel zoals zalando.nl. Je ziet dat elk product wordt uitgelicht en dat je zelfs meer functionaliteiten hebt dan alleen een afbeelding bekijken. Laat de producten zien vanuit meerdere hoeken en details. Geef een zo goed mogelijk beeld weer. Naast productfoto's is het ook goed om te werken met sfeerfoto's op de webwinkel. Zo krijgen bezoekers ook meer een gevoel bij de webwinkel en is het aangenamer om door heen te klikken.

#### **Nieuwsartikelen (bloggen)**

Door nieuwsartikelen of informatieve blogberichten te plaatsen op de webwinkel kunnen jouw klanten jou gaan beschouwen als een specialist. Wees daarom niet bang om teveel informatie weg te geven, want bezoekers zijn daardoor eerder geneigd om tot een koop over te gaan. Blog berichten schrijven is ook erg goed voor de vindbaarheid op Google. Via deze manier kan je veel nieuwe bezoekers krijgen op de webwinkel, wat vervolgens weer kan leiden tot meer online verkopen. Probeer interessante informatie te delen in de blogs, je hoeft niet alleen je eigen producten aan te prijzen. Het gaat er juist om dat je interessant wordt bij de doelgroep(en). Als je niet weet waar je over kan bloggen, dan zijn dit een aantal voorbeelden.

- Ontwikkelingen op de markt
- Productinformatie
- Regel- en wetgeving ontwikkelingen
- Wie gebruiken jouw producten

#### **Plaats beoordelingen van klanten op de webwinkel**

Beoordelingen op de webwinkel tonen heeft verschillende voordelen. Zo is het goed voor het vertrouwen van de webwinkel en is uit onderzoek gebleken dat het de online verkopen bevorderd. Ook is het goed voor de Google vindbaarheid, klanten schrijven beoordelingen op je webwinkel wat zorgt voor extra content en meer content op de webwinkel is goed voor de vindbaarheid op Google. Op deze manier blijft de webwinkel steeds groeien en groeien op het gebied van content.

Later in dit E-book wordt er dieper ingegaan op klantenbeoordelingen en welke systemen je hiervoor kunt gebruiken.

#### **Bedrijfsvideo op de webwinkel**

Bij deze tip willen niet te lang bij blijven hangen. Het is simpelweg een tip die je dient te gaan toepassen. Zorg voor een bedrijfsvideo op de webwinkel. Klanten willen weten met wie ze zaken doen en met een bedrijfsvideo laat je dit prima zien. Het is afhankelijk van het budget, maar in deze tijd is het niet meer een dure investering om een bedrijfsvideo te maken. Je kunt dit wellicht al zelf.

#### **Live Video Streaming durf jij het aan?**

Facebook is er onlangs mee begonnen. Je kunt nu Live gaan op Facebook en je vrienden kunnen direct meekijken. Het live meekijken met personen is één van de grootste marketing trends van de afgelopen jaren en gaat naar verwachting steeds groter worden. Je geeft de klanten een kijkje achter de schermen en op deze manier krijgen de (potentiele) klanten een veel beter beeld van het bedrijf. Je kunt Live Video Streaming inzetten voor bijvoorbeeld;

- Om nieuwe producten te presenteren
- Vragen te beantwoorden
- **Een kijkje achter de schermen te geven**

Live Video stream is echt een grote kans voor webwinkel eigenaren. Het is tegenwoordig ook zo simpel om te zetten. Bekende voorbeelden van Live Video Streams zijn SnapChat, Periscope en Facebook Live. Vooral Facebook Live en SnapChat zijn erg waardevol om in te zetten.

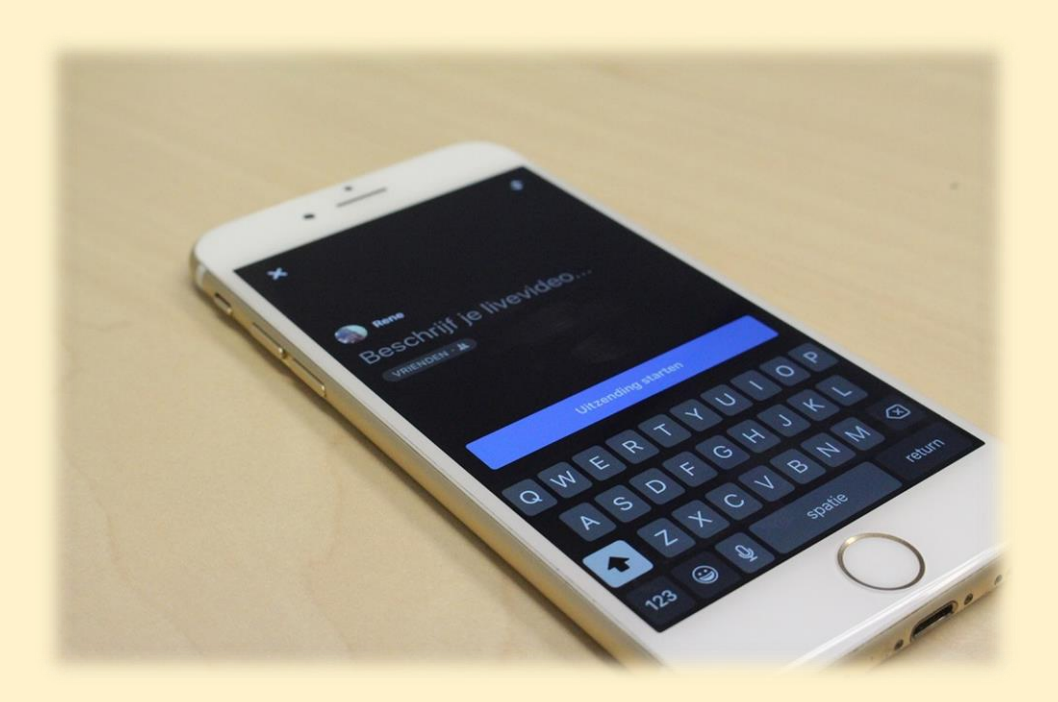

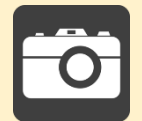

## **7. Product afbeeldingen**

Voor een webwinkel is het gebruik van goede kwalitatieve foto's van groot belang. Als iemand naar de winkel toe gaat, kunnen ze het product vasthouden en van alle kanten bekijken. In een webwinkel hebben ze enkel de afbeeldingen en productomschrijving.

#### **Vraag je leverancier**

Vraag altijd je leverancier of hij/zij in het bezit is van hoge kwalitatieve foto's. Vaak zie je dat de grotere leveranciers hier wel op inspelen, aangezien het hun verkoop en service ook vergroot. De meeste leveranciers hebben ook een eigen website waar ze hun producten op vertonen, wellicht kan je van deze foto's gebruik maken.

#### **Foto's laten maken**

Een ander alternatief is om zelf foto's te maken of het uit te besteden door een fotograaf. Zorg altijd voor een rustige achtergrond, gebruik bijvoorbeeld een witte doek. Zo blijft de focus op het product. Maak foto's vanuit meerdere kanten, zo krijgt de klant een duidelijk beeld van het product. Het is ook altijd goed om gedetailleerde foto's te gebruiken. Hiernaast kan je nog laten zien hoe je het kunt gebruiken of hoe gedragen kan worden.

Hieronder een voorbeeld van een goede afbeelding van een kledingstuk.

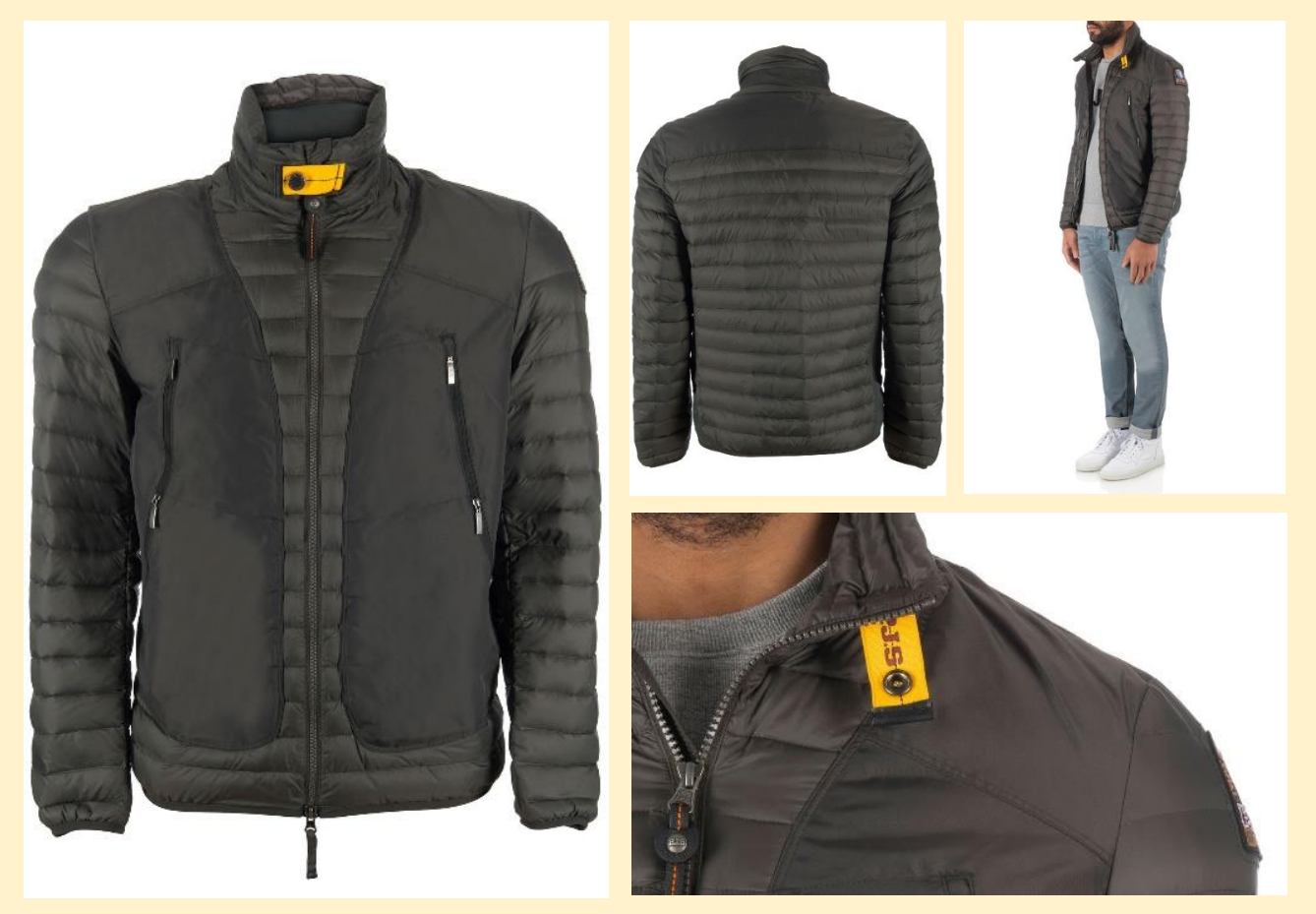

Begin altijd met een neutrale foto van het product. Daarna kan je het product altijd vanuit verschillende hoeken laten zien. In dit geval eerst de voorkant van de jas en daarna de achterkant. Ze laten ook een foto zien van hoe het eruit ziet als je het aan hebt. Zo kan je goed het model zien. Verder laten ze ook een detail foto zien van hoe de ritsen eruit zien en bijvoorbeeld het gele gesp in de kraag.

#### **Zorg voor één geheel**

Zorg dat je een vaste manier van werken hebt. Als je ervoor kiest om een foto te gebruiken van de voorkant met een witte achtergrond als hoofdfoto, gebruik dit dan voor alle producten. Zo krijg je een rustige uitstraling op de categorie pagina's en is het één geheel. Hieronder een voorbeeld van een categorie pagina.

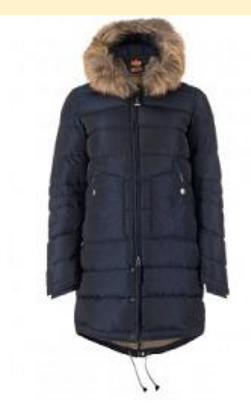

Parajumpers Light Long Bear - Woman €789.95 Verkrijgbaar bij meerdere boutiques

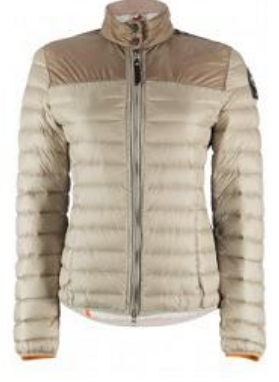

Parajumpers Kochi 531 Vanaf€ 329.00 Verkrijgbaar bij meerdere boutiques

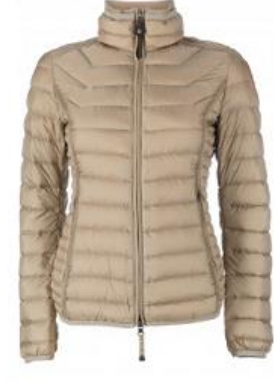

Parajumpers Geena woman Vanaf € 309.95 Verkrijgbaar bij meerdere boutiques

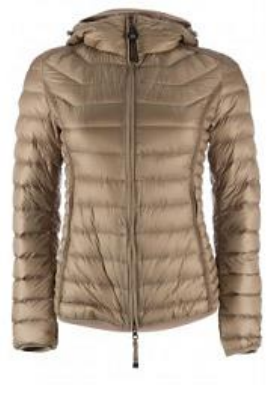

Parajumpers Juliet 509 €329.95 SACK-TIME, Zandvoort

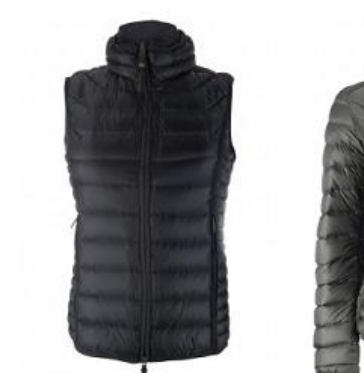

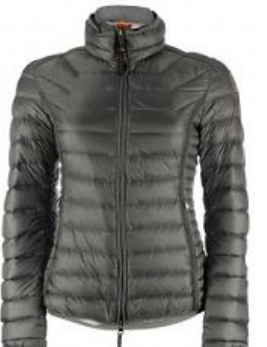

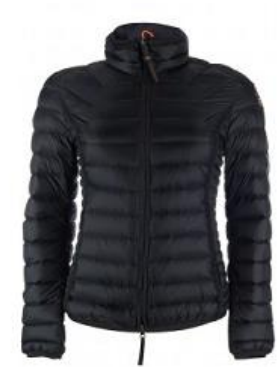

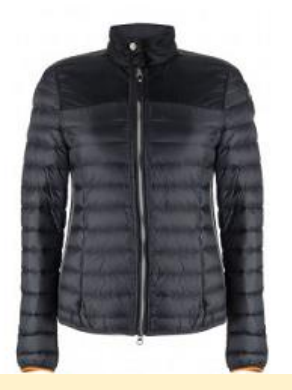

Probeer te zorgen voor een strakke uitstraling van de webshop.

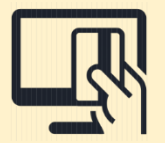

## **8. Betaalsystemen voor de webwinkel**

Om online betalingen te kunnen doen op de webwinkel dien je een betaalsysteem aan de webwinkel te koppelen. Een klant kan bijvoorbeeld direct afrekenen met iDeal, PayPal, Creditcard of andere betaalopties. Door het aanbieden van verschillende betaalmogelijkheden zal een klant sneller overgaan tot een online aankoop.

Er zijn vele aanbieders op de markt met betaalsystemen. Het is dan ook erg lastig om de juiste betaalsysteem te kiezen. Er zijn grote verschillen tussen de aanbieders, door de juiste betaalsysteem te kiezen kan je al snel meer geld opleveren!

#### **De belangrijkste betaalmethoden in Nederland**

In Nederland is iDeal de online betaalmethode. iDeal is een koppeling tussen de webwinkel en het internet bankieren van de Nederlandse banken. Naast iDeal wordt er ook veel gebruik gemaakt van PayPal, Creditcards, vooruit betalen per bank en achteraf betaalmethodes. De meeste aanbieders bieden deze betaalmethodes standaard aan.

#### **Bekende online betaalsysteem aanbieders**

Hieronder een overzicht van een aantal bekende aanbieders en de verschillende betaalmethodes van de aanbieders. Het is van belang om te kijken welke betaalmethodes het best bij jouw klanten past. Zo is Mistercash voor Belgische klanten- en Sofort Banking voor Duitse klanten van belang om in te zetten.

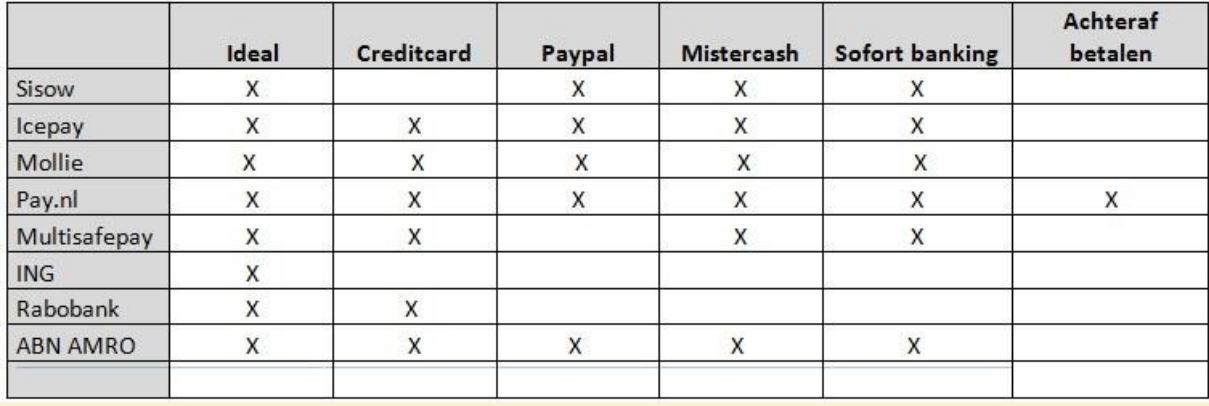

#### **Verhoog je omzet door het kiezen van de juiste aanbieder!**

Elke aanbieder heeft zo zijn eigen kostenplaatje. Je betaalt vaak per transactie en/of een vast maandelijks bedrag. Door voor jezelf te berekenen wat het beste uit komt, kan je al snel aardig wat geld besparen. Als je relatief weinig bestellingen verwacht, is het zonde om te kiezen voor een vast maandelijks bedrag.

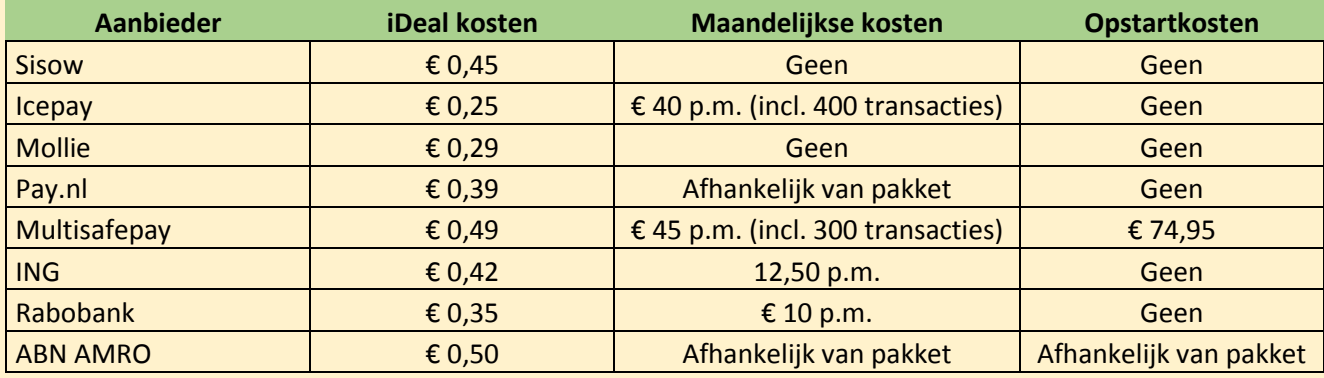

*(prijzen zijn van juni 2016)*

#### **Verschillende soorten betaalsystemen voor de webwinkel**

#### **Sisow**

Sisow heeft vaste transactiekosten van €0,45. Zij hanteren verder geen maandelijkse kosten of opstartkosten. Dit is een ideale keuze als je nog maar net begint met een webwinkel en nog niet weet hoeveel verkopen je zult gaan realiseren. Zo voorkom je vaste lasten. Waar je wel rekening mee dient te houden is dat er wel batch kosten overheen komen. Dit zijn kosten die berekend worden als je het laat uitbetalen. Dit zijn een soort van administratiekosten.

Ga voor meer informatie over kosten naar de website van [Sisow:](https://www.sisow.nl/epay-online-betaalmogelijkheden/epay-informatie) www.sisow.nl

#### **Icepay**

Icepay heeft verschillende pakketten. Je betaalt per transactie + maandelijkse kosten afhankelijk van de pakket keuze. Het bestaat uit een Professional Account en een Enterprise Account. Het voordeel van een duurder pakket is dat de transactie kosten naar beneden gaan. Ook bieden ze webshopmodules aan. Zo kan je het eenvoudig implementeren in de webwinkel. Voor meer informatie ga je naar de website van [Icepay:](http://www.icepay.nl/accounts-voor-online-betalingen) www.icepay.com

#### **Mollie**

Mollie is één van de bekendste aanbieders in Nederland. Het betaalsysteem van Mollie is makkelijk te gebruiken voor bijvoorbeeld een WordPress webwinkel, omdat ze bij Mollie hier kant-en-klare plugins voor hebben. Verder heb je geen vaste kosten en betaal je alleen € 0,29 per iDeal transactie. Voor meer informatie ga je naar de website van [Mollie:](https://www.mollie.nl/betaaldiensten/) www.mollie.nl.

#### **Pay.nl**

Pay.nl maakt gebruik van 4 verschillende pakketten. De kosten bedragen €0,35 per transactie voor iDeal. Het meest voordelige pakket is de Pioneer, hierbij zijn geen vaste maandelijkse kosten. Wil je een uitgebreider pakket, dan betaal je € 25,- of meer per maand. Als je een groter pakket afneemt, dan nemen de kosten per transactie ook af. Afhankelijk van hoeveel bestellingen de webshop heeft, kan je uitrekenen welk pakket het beste bij jou past.

Ga voor meer informatie naar de website van [Pay.nl:](http://pay.nl/pakketten) www.pay.nl

#### **Multisafepay**

MultiSafepay biedt de webwinkelier een standaard pakket aan de Connect 300. Bij Multisafepay betaal je €0,15 per transactie wat betekent dat je bij een Connect 300 standaard €45,00 per maand betaald (0,15 x 300). Naast deze vaste kosten betaal je nog iDeal kosten van €0,49. Multisafepay hanteert als één van de weinige registratiekosten van € 74,95. Multisafepay heeft wel vele extra opties zoals, bijvoorbeeld de 'Second Chance' functionaliteit.

Door het gebruik van de Second Chance functionaliteit wordt er door MultiSafepay automatisch een betaallink per e-mail naar de klant verstuurd, zodat deze de betaling op een ander moment kan worden afgerond. De betaallink is een link die de klant opnieuw naar de betaalomgeving stuurt waar de klant een betaalmethode kan kiezen en de betaling alsnog kan afronden. Nog een keer de bestelling plaatsen is hierbij niet nodig! Ook heeft Multisafepay een technische support afdeling die je altijd kan raadplegen bij technische vragen. Ze hebben ook speciale plugins die je kunt implementeren in de webwinkel om eenvoudig de koppeling te maken. Bekijk de website van [Multisafepay](https://multisafepay.com/en/tarieven-multisafepay.html) voor alle informatie:

www.multisafepay.com

#### **Banken als aanbieder van betaalsystemen voor de webwinkel**

Het verschil tussen bovenstaande aanbieders of een bank is waar het geld naartoe gaat. Bij een bank wordt het rechtstreeks op je rekening gestort. Bij een Sisow, Icepay of andere partijen komt het eerst op een andere rekening te staan en vervolgens kan je het laten storten op je eigen bankrekening. Hierdoor komen er wel extra "batch" kosten overheen.

Als je ervoor kiest om een betaalsysteem via de bank te regelen, dan is het verstandig om dit bij je eigen bank te doen.

#### **ING betaalsysteem voor de webwinkel**

Wil je graag alles bij één partij geregeld hebben en heb je een zakelijke rekening bij de ING, dan is het handig om je betaalsysteem via de ING te regelen. Het enige wat ik hier persoonlijk minder aan vind, is dat er maandelijkse kosten aan verbonden zitten van € 12,50,- per maand wat in de opstartfase best veel kan zijn. iDeal transactie kosten zijn €0,42 per transactie. Een voordeel is wel dat alle transacties rechtstreeks op je bankrekening wordt gestort. Als je voor 1 april 2016 een goedgekeurde aanvraag doet bij ING, dan betaal je in 2016 geen abonnementskosten! Kijk voor meer informatie op de website van [ING:](https://www.ing.nl/zakelijk/betalen/geld-ontvangen/ideal/index.html)

www.ing.nl/zakelijk/betalen/geld-ontvangen/kassa-compleet/index.html

#### **Rabobank betaalsysteem voor je webwinkel**

Rabobank heeft lage transactiekosten, maar wel maandelijkse abonnementskosten van € 10,-. Ten opzichte van andere banken is dit wel relatief goedkoop. Ook maken zij onderscheid tussen het aantal transacties in de webwinkel. Hoe meer transacties, hoe goedkoper het per transactie wordt. Kijk voor meer informatie op de website van de [Rabobank:](https://www.rabobank.nl/bedrijven/producten/betalen_en_ontvangen/alle_producten/rabo_omnikassa/) www.rabobank.nl

#### **ABN AMRO betaalsysteem voor de webwinkel**

ABN AMRO biedt verschillende pakketten aan voor webwinkels. Afhankelijk voor de mogelijkheden en transacties per maand kan je al snel besparen. De voordeligste variant is gratis en betaal je alleen €0,60 per transactie. Mocht je veel transacties doen per maand, kan je al snel 10 cent besparen per transactie! Kijk voor meer informatie op de website va[nABN AMRO:](https://www.abnamro.nl/nl/zakelijk/betalen/tarieven/betalen-via-internet.html)

www.abnamro.nl/nl/zakelijk/betalen/tarieven/sepa-betalingsverkeer/betalen-via-internet.html

#### **Stel jezelf de volgende vragen bij het bepalen van je keuze:**

#### **1. Wat is de doelgroep? Komen ze alleen uit Nederland of ook uit het buitenland?**

Niet alle betaalsystemen ondersteunen buitenlandse betaalmethodes.

#### **2. Bekijk de huidige situatie van de webwinkel, zit je in de startfase of is het al een webwinkel met verkopen?**

Je kunt kiezen tussen betaalsystemen met vaste maandelijkse kosten of alleen transactiekosten. Je kunt natuurlijk ook kiezen om bij je eigen bank een betaalsysteem aan te vragen, om alles onder één dak te hebben.

#### **3. Welk betaalsysteem kan gekoppeld worden met de webwinkel?**

Sommige systemen hebben kant-en-klare plugins. Als je zelf niet technisch bent onderlegd, kan je er ook voor kiezen dit uit te besteden aan een webdesigner/programmeur.

#### **4. Welke functionaliteiten heb je nodig en wat is het beschikbare budget?**

Mocht je het erg lastig vinden om een keuze te maken, dan kan je uiteraard ook één van onze experts raadplegen. Wij helpen je graag bij het maken van de juiste keuze en kunnen eventueel helpen bij het implementeren van een betaalsysteem.

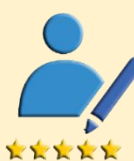

## **9. Klantbeoordelingen**

Consumenten die online shoppen laten zich onbewust vaak leiden door 'ervaringsdeskundigen'. Het aantal webwinkels is de laatste jaren explosief gestegen en om vertrouwen te kweken van de consument doen webwinkeliers op grote schaal beroep op beoordelingen van eerdere klanten.

#### **Zijn klantbeoordelingen belangrijk?**

Uit onderzoek van Forrester & Jupiter blijkt dat bijna 80 procent van de online consumenten zich bij een aankoop laten beïnvloeden door wat andere klanten over een webwinkel melden. Een klantbeoordelingssysteem kan dus een prima marketingtool zijn, mits de beoordelingen positief zijn. Dit laatste heb je uiteraard niet helemaal in eigen hand, maar door ervoor te zorgen dat je een goed assortiment combineert met een duidelijke webwinkel, concurrerende prijzen en last but not least, een optimale klantenservice, kun je de kans op negatieve beoordelingen flink verkleinen. Als je er eerst voor zorgt dat de klanten tevreden zijn, is het zonder meer goed om een beoordelingssysteem op te zetten of om bij een bestaand systeem aan te haken.

#### **Externe systemen voor klantenbeoordelingen**

De meest eenvoudige manier om gebruik te maken van klantbeoordelingen, is door de ontvangen klantenbeoordelingen zelf te publiceren op de webwinkel. Je kunt je klanten via e-mail of telefoon vragen hoe ze het aankoopproces hebben ervaren, en de meest enthousiaste reacties zet je vervolgens online, bijvoorbeeld onder een tab met de naam 'ervaringen'.

#### **Een gratis systeem voor klantenbeoordelingen**

Het voordeel hiervan is dat het een heel eenvoudig systeem is dat geen geld kost en waarbij je zelf in de hand hebt hoe je winkel wordt beoordeeld. Helemaal eerlijk is die 'beoordeling' natuurlijk niet, omdat je negatieve reacties achterwege laat.

Daarnaast is de kans aanwezig dat deze weinig onafhankelijke beoordelingsmethode geen vertrouwen opwekt bij nieuwe bezoekers. In die zin is het verstandiger om een extern bedrijf in te schakelen, zoals bijvoorbeeld Kyioh, Ekomi of Trustpilot. De diensten die zulke bedrijven leveren lopen uiteen, maar het basispakket bestaat er meestal uit dat ze contact opnemen met jouw klanten, zodat die hun mening kunnen ventileren op een neutrale weblocatie waar jij vanuit je webwinkel naar kunt verwijzen.

#### **Verschillende soorten klantbeoordelingen**

Meestal worden negatieve reacties niet direct geplaatst, maar doorgestuurd naar jou, zodat je een bepaalde periode – bijvoorbeeld tien dagen – de tijd krijgt om de klant alsnog tevreden te stellen. Vervolgens kan die zijn reactie desgewenst terugtrekken en als hij daar niet voor kiest wordt die alsnog online geplaatst.

Je kunt daarbij voor verschillende pakketten kiezen, die meer of minder mogelijkheden bieden om met klantenbeoordelingen 'te spelen' en ze zelf door te plaatsen. De kosten die ermee zijn gemoeid, variëren van gratis tot ongeveer 50 euro per maand. 'Duurder' is daarbij niet per definitie 'beter'; of een ingehuurde beoordelingsdienst voor meer omzet zorgt, hangt af van het wensenpakket en van de vraag in hoeverre je het van nieuwe klanten moet hebben.

Voor sommige webwinkels heeft het bijvoorbeeld meer prioriteit om bestaande klanten vast te houden dan om nieuwe aan te trekken. In dat geval is het dus vooral van belang dat je direct op je website – die al regelmatig door bestaande klanten wordt bezocht – de positieve beoordelingen van andere klanten kunt tonen.

Enkele bekende aanbieders van klantbeoordelingen zijn:

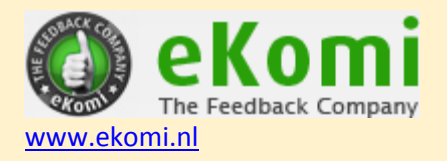

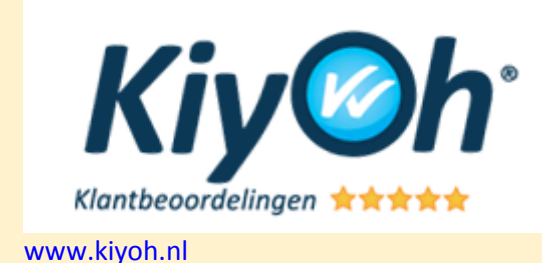

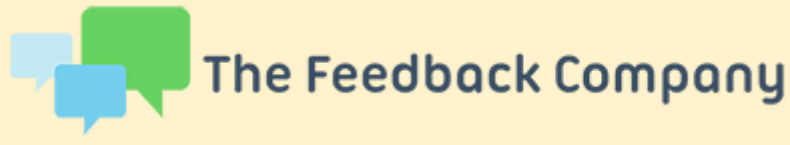

[www.feedbackcompany.nl](http://www.feedbackcompany.nl/)

## **TRUSTPILOT**

[www.trustpilot.nl](http://www.trustpilot.nl/)

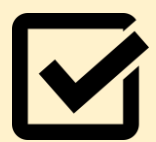

## **10. Keurmerken voor webwinkels**

Wanneer consumenten producten bestellen via de webwinkel, dan moeten zij erop kunnen vertrouwen dat deze producten ook daadwerkelijk worden geleverd. Helaas komen malafide webshops in de praktijk regelmatig voor en daardoor zijn consumenten tegenwoordig bewuster dan ooit bij het uitkiezen van een geschikte webwinkel. De belangrijkste taak voor beginnende webwinkeliers is dan ook om het vertrouwen van de consument te winnen.

#### **Hoe win je het vertrouwen van een bezoeker?**

Een zeer effectieve manier om je webwinkel betrouwbaar over te laten komen, is doormiddel van een erkend keurmerk. Een keurmerk is een certificaat dat enkel uitgereikt kan worden door keurmerkorganisaties. Deze keurmerkorganisaties toetsen of de webwinkel voldoet aan bepaalde richtlijnen. Daarnaast controleren zij regelmatig of je de vastgestelde wetten en regels naleeft. Er zijn echter wel kosten verbonden aan het dragen van een keurmerk, maar voor veel consumenten geeft een keurmerk een geruststellend gevoel.

#### **Is elk keurmerk even betrouwbaar?**

Tegenwoordig zijn er een hoop keurmerkorganisaties actief die het niet altijd even nauw nemen met de regels. In het VARA programma Kassa is bijvoorbeeld aangetoond dat een aantal keurmerkorganisaties certificaten uitreiken zonder enige vorm van controle. Door in zee te gaan met een onbetrouwbare keurdienst kan je de imago van jouw webwinkel schaden. Twee betrouwbare en dus aan te raden keurmerken in Nederland zijn Thuiswinkel Waarborg en Stichting Webshop Keurmerk.

#### **Hoe kies je het geschikte keurmerk?**

Kijk eerst in welke branche je zit, want soms zijn er specifieke keurmerken per branche. Dit hecht vaak meer waarde voor je webwinkel.

Tegenwoordig kan iedereen een keurmerk opzetten, dus het is heel belangrijk om te kijken of het een betrouwbare organisatie is. Vraag altijd naar de voorwaarden en eisen van het keurmerk en waaraan je dient te voldoen. Keurmerkorganisaties zonder winstoogmerk zijn vaak wel betrouwbaar .

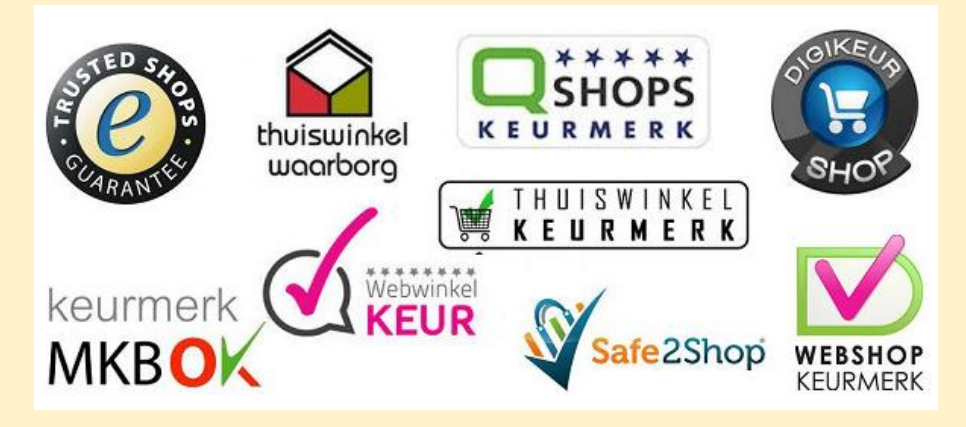

#### **Meest gebruikte keurmerken:**

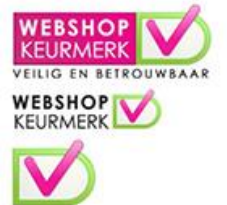

#### **Stichting Webshop Keurmerk**

Webshop Keurmerk is een onafhankelijk keurmerk. Om aan te sluiten bij de Stichting Webshop Keurmerk ben je verplicht te voldoen aan de Europese en Nederlandse wet- en regelgeving en aan de Keurmerk-code. Het doel is om het vertrouwen van de consumenten te vergroten bij internetaankopen. Stichting Webshop Keurmerk hanteert een vast tarief

van € 195,- excl. BTW per jaar. Er zijn verder geen andere administratiekosten aan verbonden. Je kan pas het keurmerk dragen als je voldoet aan de voorwaarden welke te vinden zijn op de website van Webshop Keurmerk. Voor meer informatie ga naar:

<https://www.keurmerk.info/>

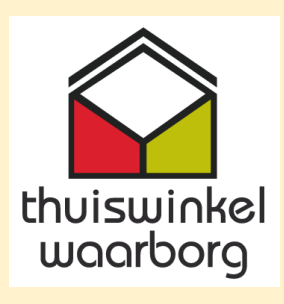

#### **Thuiswinkel Waarborg**

Thuiswinkel Waarborg is een kwaliteitskeurmerk voor het kopen van producten en diensten via het internet. Er zijn meer dan 2200 webwinkel aangesloten bij Thuiswinkel Waarborg en wordt door de Consumentenbond ondersteund. Alle leden worden jaarlijks opnieuw gecontroleerd en gecertificeerd. Er wordt gekeken naar belangrijke criteria op het gebied van wetgeving, veiligheid, financiële stabiliteit en gedragsregels. Thuiswinkel.org is een vereniging zonder winst prioriteit. Wel moet er een jaarlijkse

contributie betaald worden en kosten voor de certificering.

Om lid te worden betaal je inschrijfkosten van € 75,- en certificeringskosten van € 390,-. De certificeringskosten worden jaarlijks in rekening gebracht. Naar deze kosten worden er ook jaarlijks contributie in rekening gebracht. De contributie hangt af van je jaaromzet. Voor een jaaromzet tot € 50.000 euro betaal je € 150,- contributiegeld per jaar.

Voor meer informatie ga je naar [www.thuiswinkel.org](http://www.thuiswinkel.org/)

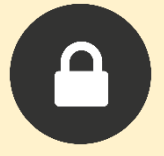

## **11. Webwinkel beveiligen**

Eén van de belangrijkste aspecten voor een webwinkel is de beveiliging. Je wilt immers niet dat jouw webwinkel wordt gehackt of dat er belangrijke informatie zoals klantgegevens etc. wordt gestolen. Welke voorzorgmaatregelen je kunt nemen hangt af van het type systeem waarmee je webwinkel is gebouwd. Zoals bij een SaaS systeem wordt dit meestal standaard geregeld vanuit de leverancier, maar bij een Open Source systeem moet je hier zelf voor zorgen.

Wordpress heeft hier bijvoorbeeld speciale plug-ins voor die je webwinkel beveiligen tegen hackers.

Hieronder een aantal opties welke je zou kunnen uitvoeren om de webwinkel te beveiligen.

#### **Beveilig je webwinkel met een SSL certificaat**

SSL staat voor Secure Sockets Layer en zorgt voor een versleutelde verbinding tussen de server en een internetbrowser. Dit zorgt ervoor dat alle gegevens tussen jou en de bezoeker geheim blijven en niet gestolen kunnen worden.

Om jouw webwinkel te beveiligen met een SSL verbinding moet je een SSL certificaat aanschaffen. Deze kan je vaak bij de hosting aanvragen of als je werkt met een externe partij voor je webwinkel kunnen zij het vaak ook voor je uitvoeren. Door jouw webwinkel te laten beveiligen met een SSL verbinding blijven alle persoonsgegevens en betalingsgegevens van de bezoekers beveiligd.

Een beveiligde webwinkel met een SSL certificaat herken je aan de url dat begint met **https** i.p.v. http.

#### **Gebruik unieke inloggegevens**

Zorg ervoor dat je unieke inloggegevens hebt van de webwinkel. Een veel voorkomende gebruikersnaam van Wordpress is bijvoorbeeld admin. Hackers werken met speciale programma's die proberen met verschillende gebruikersnaam en wachtwoord combinaties in de webwinkel te komen. Zorg er dus altijd voor dat je een unieke gebruikersnaam en wachtwoord gebruikt. Een eenvoudige manier om veelvuldig inloggen tegen te gaan kan door een maximum erop zetten. Als je bijvoorbeeld 3 keer foutief je gebruikersnaam en wachtwoord invult, dan krijgt de webwinkel eigenaar een melding en wordt het inloggen voor bijvoorbeeld 30 minuten geblokkeerd.

Elk webwinkel systeem heeft zo zijn eigen beveiliging opties, overleg van te voren dus goed welke beveiligingsopties zijn ingebouwd.

#### **Een webwinkel is nooit helemaal veilig**

100% garantie kan natuurlijk niemand bieden maar je kunt er veel aan doen om inbraak te voorkomen. De hostingpartij van jouw webwinkel kan jou hier ook bij helpen. Zij krijgen vaak meldingen binnen als er aanvallen plaatsvinden op hun servers. Zo kunnen ze snel een lek ontdekken in de webwinkel en jou hiervan op de hoogte stellen.

Stel dat je webwinkel wordt gehackt, dan is het heel belangrijk dat er een backup aanwezig is van de webwinkel. Een backup is een kopie van de webwinkel. De meeste hostingpartijen bieden dit standaard aan en kunnen bijvoorbeeld een backup van de webwinkel terugzetten als de webwinkel is gehackt, zodat de webwinkel weer online is.

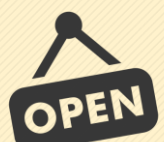

## **12. Dropshipping**

Dropshipping is een ideale manier om geld te verdienen op het internet. Bij dropshipping koop je geen producten in, maar verkoop je producten voor andere ondernemers. Bij een online verkoop in jouw webwinkel, stuur je de verkoop door naar de leverancier en de leverancier levert het bestelde product blanco aan bij de klant. De klant merkt dan niet dat het van een andere leverancier komt en denkt dat hij gewoon zaken doet met jou. Op deze manier loop je geen risico's met grote voorraden of het inkopen van verkeerde producten.

#### **Wat is nodig om te kunnen Dropshippen?**

Het eerste wat je nodig hebt is een webwinkel waarop je producten kunt gaan verkopen. Deze webwinkel is van jou. Jij bepaalt of je met één of meerdere Dropshippers wilt gaan samenwerken. Hierna is van belang dat je een betrouwbare partner vind waar je van kan gaan dropshippen. Deze samenwerking is van cruciaal belang en bepaald voor een groot deel het succes van de webwinkel. Zorg voor een betrouwbare partner waar je een langdurige relatie mee aan kunt gaan.

#### **Hoe vind je de juiste Dropshipper?**

De juiste Dropshipper bestaat niet, maar creëer jezelf. Jij moet ervoor zorgen dat de dropshipper er beter van wordt wanneer hij met jou gaat samenwerken. Dit hoeft niet meteen te resulteren in een omzet verhoging, maar kan ook zitten in de naamsbekendheid, kennisdeling of een ander voordeel wanneer iemand met jou gaat samenwerken.

#### **Het vinden van een geschikte Dropshipper**

Als je nog niet weet wat voor producten je wilt gaan dropshippen begin jouw zoektocht dan op Google. Doe onderzoek naar producten die jij eventueel wilt gaan dropshippen. Het mooiste is natuurlijk als er weinig aanbieders zijn van jouw gekozen product. Bezoek een aantal websites en er zijn vast een aantal die er niet meer uitzien, maar wel een heel geschikt product hebben. Voornamelijk websites die op de 4e of 5e pagina scoren in Google zijn heel interessant. Van deze websites weet je vrij wel zeker dat zij geen omzet genereren door middel van het internet. Wanneer jij aanklopt en aangeeft dat je de producten (gratis) wilt gaan verkopen, onder jouw voorwaarden uiteraard, zullen veel ondernemers akkoord gaan. Het mooiste is als de ondernemers zelf nog geen dropshipping toepassen en dat zijn er veel!

#### **Wat is een ideaal product om te dropshippen?**

Het dropshippen van laptops of smartphones zal ik persoonlijk niet meer aan beginnen. Hier zijn al zoveel webwinkels van. Kijk voornamelijk in de niche markten is wat je vaak hoort. En dat klopt ook wel. Maar het mooiste is als je een Dropshipper zelf opzet. Vaak heb je dan al snel een niche markt te pakken.

#### **Praktijkvoorbeeld hoe wij Dropshipping inzetten**

Wij geloven zelf erg in de kracht van Google. Als de webwinkel goed wordt gevonden op Google ga je simpelweg verkoper realiseren. En het maakt niet uit in welke markt je actief bent. Google is de basis van het succes. In het onderstaande voorbeeld laten wij zien hoe je krachtig Dropshopping kunt gaan toepassen. Deze techniek hebben we eigenlijk nooit eerder gedeeld, maar dit is een techniek waarmee wij een hogere omzet behalen.

#### **Uitbreiding zorgt voor meer omzet**

Heb je een webwinkel met meerdere producten? Dan kan je ervoor zorgen dat bezoekers via verschillende webwinkels producten bij je bestellen. Grote ondernemingen zetten deze techniek al vaak in: meerdere verkoopkanalen.

Een voorbeeld zal kunnen zijn:

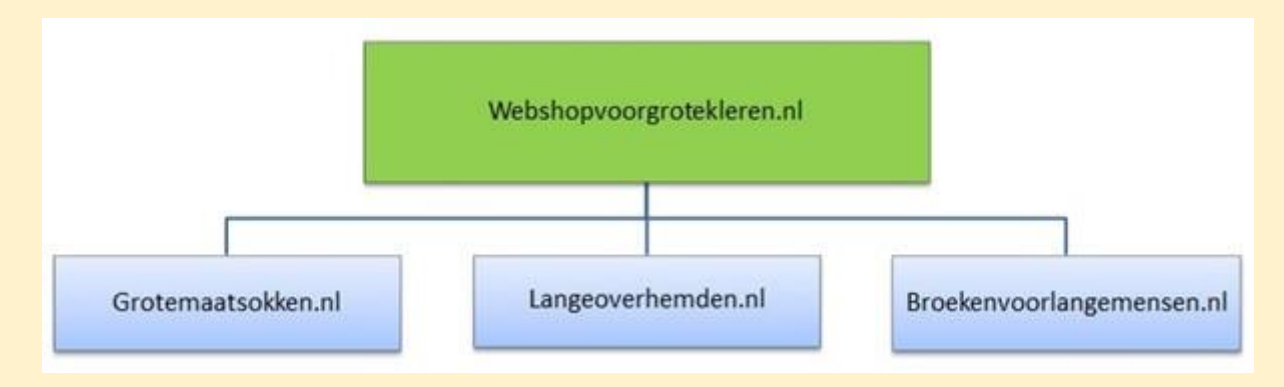

Voordelen van meerdere webwinkels opzetten met Dropshipping is dat je al een geschikte Dropshipper hebt en de geschikte producten. Nu is alleen de zaak nog om zoveel mogelijk bezoekers naar de producten te leiden en het zorgen voor verkopen.

#### **Waarom zou je meerdere verkoopkanalen moeten opzetten?**

Het is in Google bijna onmogelijk om met één website meerdere posities te verkrijgen op de eerste pagina van de zoekresultaten. Met meerdere websites voor dezelfde onderneming is dit wel mogelijk. Enkele voordelen van het hebben van meerdere webwinkels zijn:

- Je verkoopt meer
- Je wordt gezien als regio-specialist
- Je kunt gemakkelijk testen wat wel en wat niet werkt
- Je kunt continu nieuwe acties blijven uitvoeren

#### **Hoe gaat Dropshipping in zijn werk?**

Wanneer er een verkoop plaatsvindt op één van onze webwinkels ontvangen wij eerst het geld van de koper. Wanneer alles in orde is, sturen wij de order door naar onze leverancier. De leverancier zorgt ervoor dat het product bij de koper terechtkomt onder de afgesproken voorwaarden. Wij houden ons dus alleen bezig met de marketing van onze webwinkels. Geen voorraad, geen kosten en geen risico's!

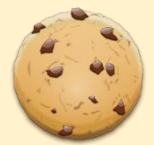

## **13. Cookies**

Een cookie is een tekstbestand dat de webwinkel op de harde schijf van je computer zet op het moment dat een bezoeker de webwinkel bezoekt. Als een gebruiker later opnieuw dezelfde website bezoekt, wordt bijgehouden wat de gebruiker op het internet doet. Bijvoorbeeld inloggegevens of in welke taal iemand een website leest. Een cookie zorgt er ook voor dat je ingelogd blijft terwijl je de site gebruikt. Het belangrijkste doel van cookies is om gebruikers op een website van elkaar te onderscheiden.

#### **Cookies verplicht of niet?**

Het was eerst verplicht om aan de bezoeker toestemming te vragen om cookies te plaatsen, maar 11 maart 2015 is de cookiewet gewijzigd en nu mogen er cookies zonder toestemming geplaatst worden die technisch noodzakelijk zijn om een website te laten functioneren.

Als je Google Analytics enkel gebruikt voor het meten van de webwinkel, dan mogen cookies zonder toestemming geplaatst worden. Verder zijn er ook functionele cookies om bijvoorbeeld een webwinkel te laten functioneren. Hierbij kan je denken aan bestanden die bijhouden wat er in je winkelwagen zit of welke producten je net hebt bekeken.

#### **Wanneer moet je wel toestemming vragen?**

Wil je bezoekers kunnen traceren of profielen van hen opstellen, dan is wel verplicht om toestemming te vragen. Je maakt dan namelijk inbreuk op de privacy van de bezoeker. Tracking cookies worden vaak gebruikt om bijvoorbeeld gerichte advertenties te laten zien aan een bezoeker die afgeleid zijn van zijn of haar surfgedrag op het internet.

#### **Cookie Pop-up weghalen?**

Als je bijvoorbeeld alleen Google Analytics op de website hebt, dan kan je de pop-up om cookies te accepteren weghalen. Analyseer ook de homepagina in Google Analytics. Een pop-up kan ook leiden tot een hogere bounce percentage.

#### **Laat de cookies over aan de website bouwer**

Het is van belang dat je op de juiste wijze omgaat met de cookies op de webwinkel, maar besteed er niet teveel aandacht aan. Laat het cookie gedeelte lekker over aan de website bouwer, maar zorg er wel voor dat je het op de juiste wijze hebt geïmplementeerd. Er zijn veel belangrijke factoren waar jij je bezig mee kunt gaan houden. Bijvoorbeeld het goed vindbaar maken van de webwinkel. En dit zullen we in het volgende hoofdstuk gaan behandelen.

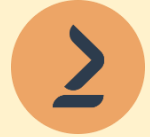

## **14. Marktplaats inzetten voor je webwinkel**

Marktplaats is één van de grootste verkoopsites van Nederland. Elke dag bezoeken ruim 1.3 miljoen mensen Marktplaats. De website bevat 36 verschillende productgroepen en ruim 1800 rubrieken waarin bezoekers hun advertenties kunnen plaatsen. Zowel nieuwe als gebruikte producten kunnen worden aangeboden. Naast producten is het ook mogelijk om diensten te plaatsen. Als webwinkel eigenaar kan het interessant zijn om Marktplaats te gebruiken als verkoopkanaal. Dit kan op verschillende manieren namelijk: een advertentie plaatsen of Adverteren op Marktplaats.

#### **Advertentie plaatsen**

Je kan natuurlijk een gratis advertentie plaatsen op Marktplaats en via deze manier proberen potentiële klanten te bereiken. Mijn ervaring hierin is wel dat je advertentie heel snel naar beneden gaat, omdat er dagelijks ontzettend veel advertenties worden geplaatst. Om goed onder de aandacht te blijven zou je dagelijks advertenties moeten gaan plaatsen, wat erg intensief is om te doen. Voor sommige advertenties moet je betalen, denk bijvoorbeeld aan auto's. Ze hebben de tarieven opgedeeld met advertentieduur in weken. Een voorbeeld voor het plaatsen van een auto advertentie betaal je € 12,50 voor één week, € 17,50 voor twee weken en € 25,00 voor vier weken. Een compleet en actueel tarieven overzicht vind je op deze pagina van Marktplaats: <https://www.marktplaats.nl/i/help/verkopen-via-marktplaats/advertentietarieven.dot>

#### **Adverteren op Marktplaats**

Een effectieve manier om te gaan adverteren op het internet kan via Marktplaats. Marktplaats biedt de mogelijkheid om betaald te adverteren op Marktplaats via het systeem Admarkt. Net als bij Google Adwords betaal je per klik. Via deze manier genereer je nieuwe bezoekers naar je webwinkel vanuit Marktplaats.

Omdat Marktplaats maar liefst 1800 verschillende rubrieken heeft kan je heel doelgericht je advertentie laten tonen. Stel je hebt een webwinkel in elektrische fietsen, dan kan je de advertenties alleen in die rubriek laten tonen. Jouw advertentie staat dan op de best bekeken posities en boven de gewone advertenties.

Er zijn verschillende mogelijkheden om te adverteren in Marktplaats. Ze bieden de volgende opties aan:

- Admarkt
- Marktplaats extra
- Marktplaats aanbieding
- Marktplaats Media

#### **Marktplaats Admarkt**

Met Admarkt kan je een advertentie bovenaan in de rubriek plaatsen van Marktplaats. Dit worden ook wel de Topadvertenties genoemd. Je plaatst deze in de rubriek die het beste aansluit aan je product. Op elke rubriekpagina zijn de eerste 5 posities beschikbaar gesteld voor de Topadvertenties.

Er zijn natuurlijk veel meer andere adverteerders die graag op de eerste pagina willen staan tussen de Topadvertenties. Deze hiërarchie wordt bepaald door het hoger of lager instellen van de klikprijs van je advertentie of in te spelen aan de populariteit. De klikprijs en klikpercentage van je advertentie bepalen uiteindelijk de positie van je Topadvertentie.

Bij Admarkt krijg je gratis de mogelijkheid om je websitelink te vermelden. Dit kan weer voor extra verkeer zorgen naar je webwinkel toe. Normaal brengt Marktplaats hier € 9,- voor in rekening.

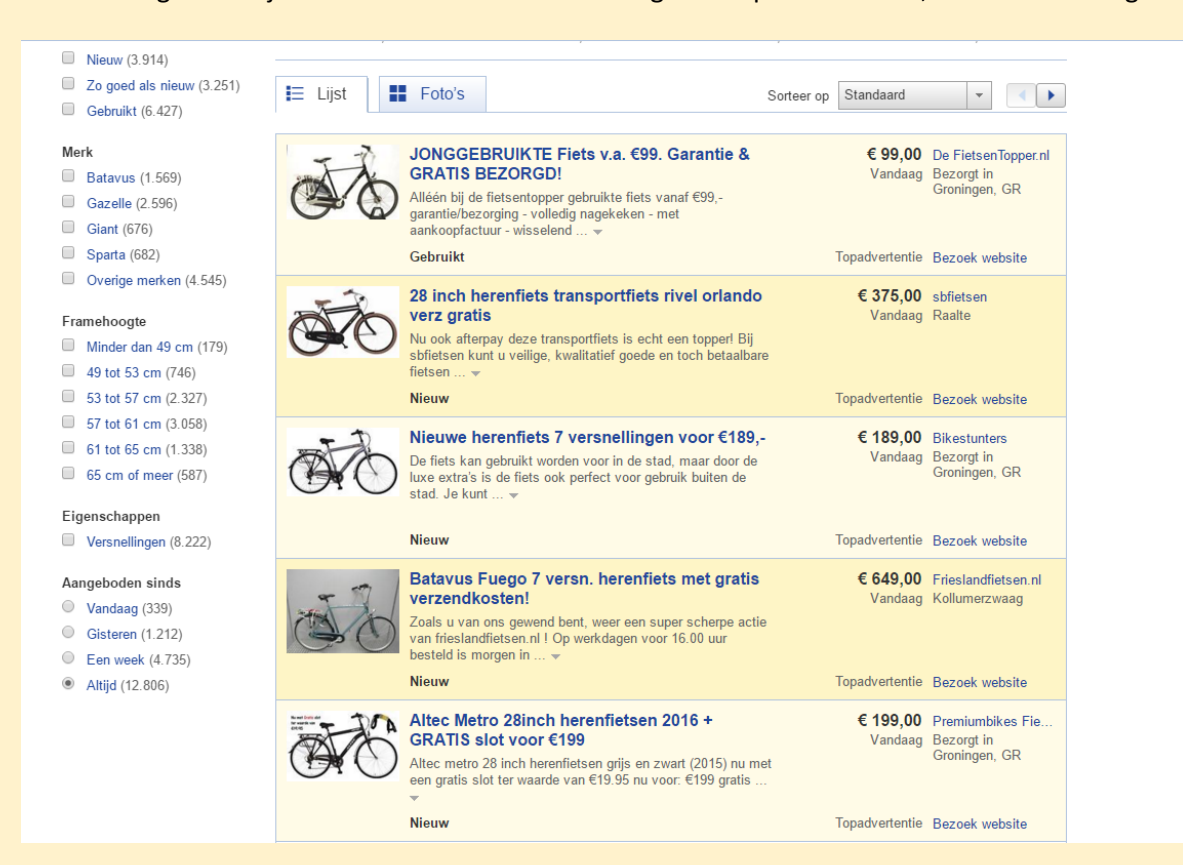

#### **Marktplaats Extra**

Met Marktplaats Extra kan je bij je advertentie laten zien dat je meer aanbied dan alleen het product wat wordt weergegeven in de advertentie. Via deze manier kan je een bezoeker sturen naar je totale aanbod binnen Marktplaats of sturen naar een andere advertentie in de zelfde rubriek binnen Marktplaats. Een voorbeeld van een Marktplaats Extra advertentie zie je hieronder.

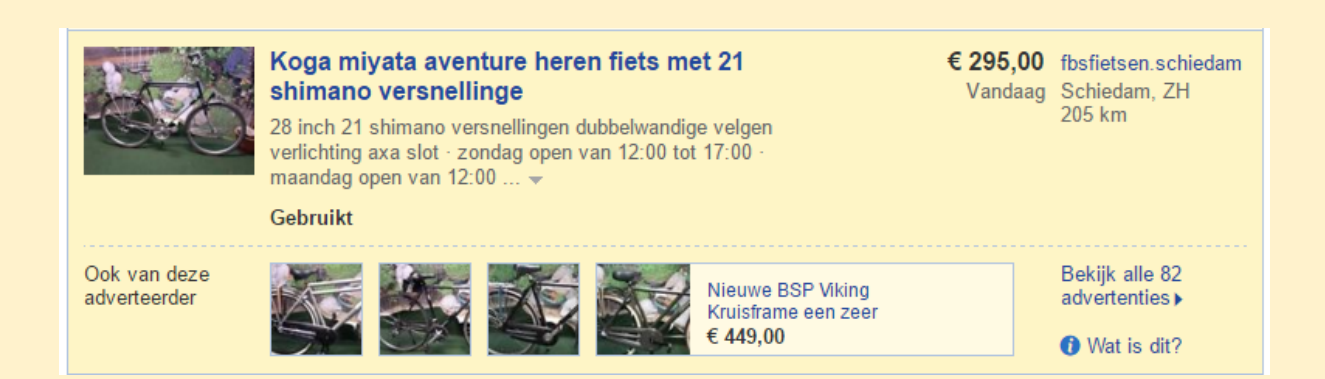

#### **Marktplaats Aanbieding**

Marktplaats heeft een eigen soort Webshop binnen de website genaamd Marktplaats Aanbieding. Deze producten worden dagelijks gedeeld via een mailing van 850.000 ontvangers. Je producten of diensten kunnen gelijk afgerekend worden binnen Marktplaats en er worden alleen kosten in rekening gebracht als je iets hebt verkocht. Marktplaats Aanbieding kan ingezet worden voor vele verschillende producten, hierbij kan je denken aan producten voor huis, tuin, fashion, gezondheid en schoonheid. Maar het kan ook voor restaurants, uitjes, cursussen en workshops.

#### **Marktplaats Media**

Met Marktplaats Media kan je banners plaatsen op Marktplaats.nl, waardoor je direct verkeer krijgt naar je website toe. Dit is te vergelijken met bijvoorbeeld Google Adwords, maar dan geheel binnen Marktplaats zelf.

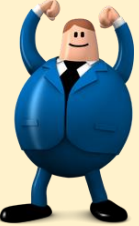

## **15. Producten verkopen via Bol.com**

Bol.com biedt de mogelijkheid om je producten te verkopen via hun webwinkel met een bereik van ruim 6 miljoen klanten. Door je producten aan te bieden via Bol.com vergroot je het bereik van je producten op het internet. Je kan zowel nieuwe als gebruikte producten aanbieden op Bol.com.

# **bol.com** de winkel van ons allemaal

#### **Hoe werkt het verkoopproces op Bol.com**

Om producten te kunnen verkopen op Bol.com kan je een zakelijke verkoper account aanmaken. Binnen enkele dagen na het aanmaken van het account krijg je een verificatiecode toegestuurd per post om je account te voltooien. Je kan daarna direct je producten online aanbieden, een klant bestelt het op Bol.com en rekent daar af. Bol.com zorgt ervoor dat jij als verkoper je aankoopbedrag krijgt en je hoeft het alleen nog maar via DHL te versturen.

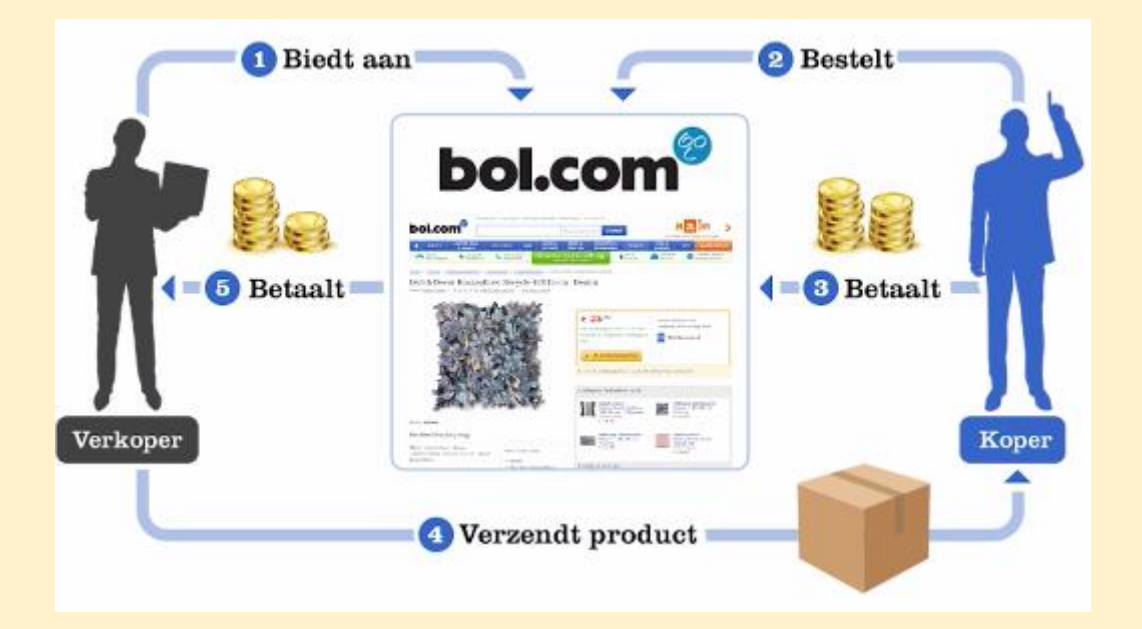

#### **Commissies bij Bol.com**

Om gebruik te maken van Bol.com moet je ook bepaalde commissies betalen per online verkoop. Afhankelijk van het soort product dat je verkoopt betaal je een vast bedrag per transactie en een percentage over het totaalprijs incl. BTW. Je moet jezelf dus afvragen of je genoeg winst overhoud door via Bol.com te gaan verkopen. Hieronder een overzicht van de commissies per categorie.

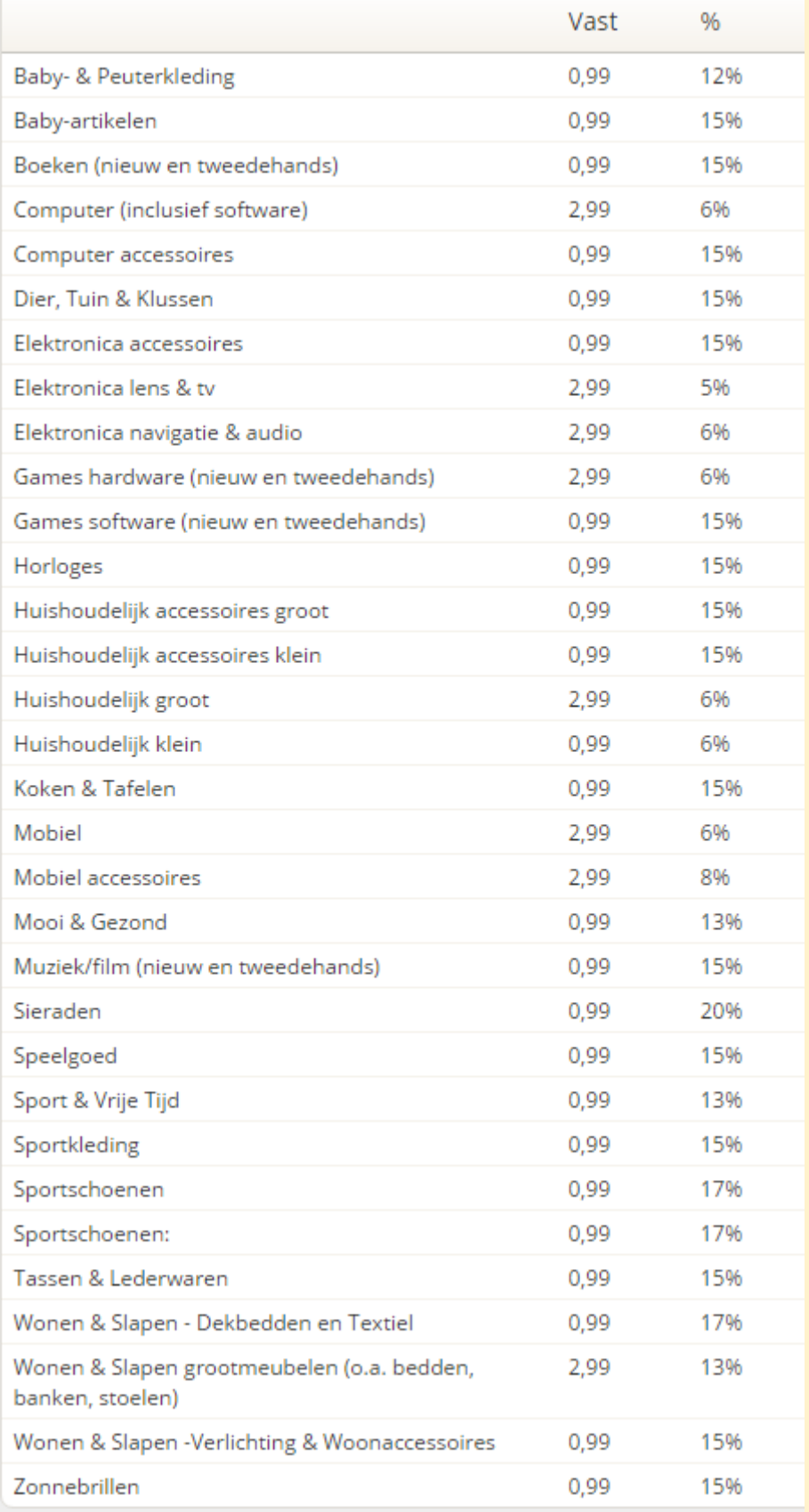

#### **Service eisen**

Om de klanttevredenheid te garanderen op Bol.com stellen ze wel bepaalde eisen waaraan je moet voldoen. Denk hierbij aan de volgende regels:

- Binnen 24 uur klantvragen beantwoorden
- Op werkdagen telefonisch bereikbaar zijn tussen 09:00 uur en 17:00 uur
- Binnen 24 uur annuleringsverzoeken van de klant verwerken
- Binnen de beloofde levertijd bestellingen verwerken en bezorgen
- Binnen 24 uur ontvangen retourartikelen verwerken

Als Bol.com verkoper moeten de volgende servicelevels behaald worden:

- Minimaal 98% van je bestellingen op tijd leveren
- Minder dan 2% van je bestellingen worden door jou geannuleerd
- Minder dan 2% van je bestellingen leidt tot klantvragen
- Minder dan 1% van je bestellingen worden geretourneerd
- Minimaal een 8 als beoordelingscijfer

Elke klant wordt gevraagd na afloop een beoordeling te geven over de dienstverlening. Verkopers die een gemiddeld beoordelingscijfer van 5,0 of lager van klanten krijgen, riskeren een sluiting van hun verkoopaccount.

#### **Beginnen met verkopen op Bol.com**

Als je na enkele dagen de brief in huis hebt gekregen van Bol.com om je verkoopaccount te verifiëren kan je beginnen met verkopen op Bol.com. Afhankelijk van hoeveel producten je wilt gaan verkopen biedt Bol.com je twee mogelijkheden. Je kan de producten één voor één invoeren of d.m.v. een Excel bestand. Heb je nog geen Excel bestand van je producten, geen probleem! Bol.com heeft een standaard template die je kunt gebruiken. Ook bieden ze alle informatie over het maken en uploaden van dit bestand!

Als verkoper heb je een eigen Dashboard op Bol.com. Hier kan je alles vinden over je aanbod, bestellingen, betalingen en beoordelingen. Mocht je nog twijfelen of Bol.com iets voor jou is, dan kan je altijd eerst een account aanmaken en bekijken wat de mogelijkheden zijn binnen Bol.com voor jou.

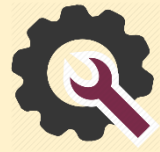

## **16. Webwinkel optimaliseren**

Internet is een steeds belangrijkere rol gaan spelen voor ondernemers. Het inspelen op de vindbaarheid van de zoekmachines is van cruciaal belang en wordt steeds belangrijker. Als je goede posities in Google hebt op verschillende relevante zoekwoorden, dan zal je hier veel bezoekers trekken. Maar de vraag is hoe jouw webwinkel goed gaat scoren in Google!

Goed gevonden worden in Google kan op twee manieren:

- Google SEO (gratis zoekresultaten)
- Google Adwords (adverteren in Google)

#### **Google SEO**

Google SEO staat voor Search Engine Optimalisation. Dit houdt in dat de website wordt aangepast zodat het beter scoort in de zoekresultaten van zoekmachines als Google. 90% van alle zoekopdrachten beginnen op Google. Het is dus heel belangrijk om hoog te staan in de zoekresultaten van Google. De gratis zoekresultaten in Google zijn de posities onder de advertenties. Hieronder zie je een voorbeeld van een weergave in Google.

De eerste drie voorzien met **Adv.** zijn advertenties. Daaronder bij de rode pijl beginnen de gratis zoekresultaten (Google SEO). Als een bezoeker hierop klikt, kost het je helemaal niks. Als een bezoeker klikt op de advertentie, dan betaalt de adverteerder een x bedrag per klik.

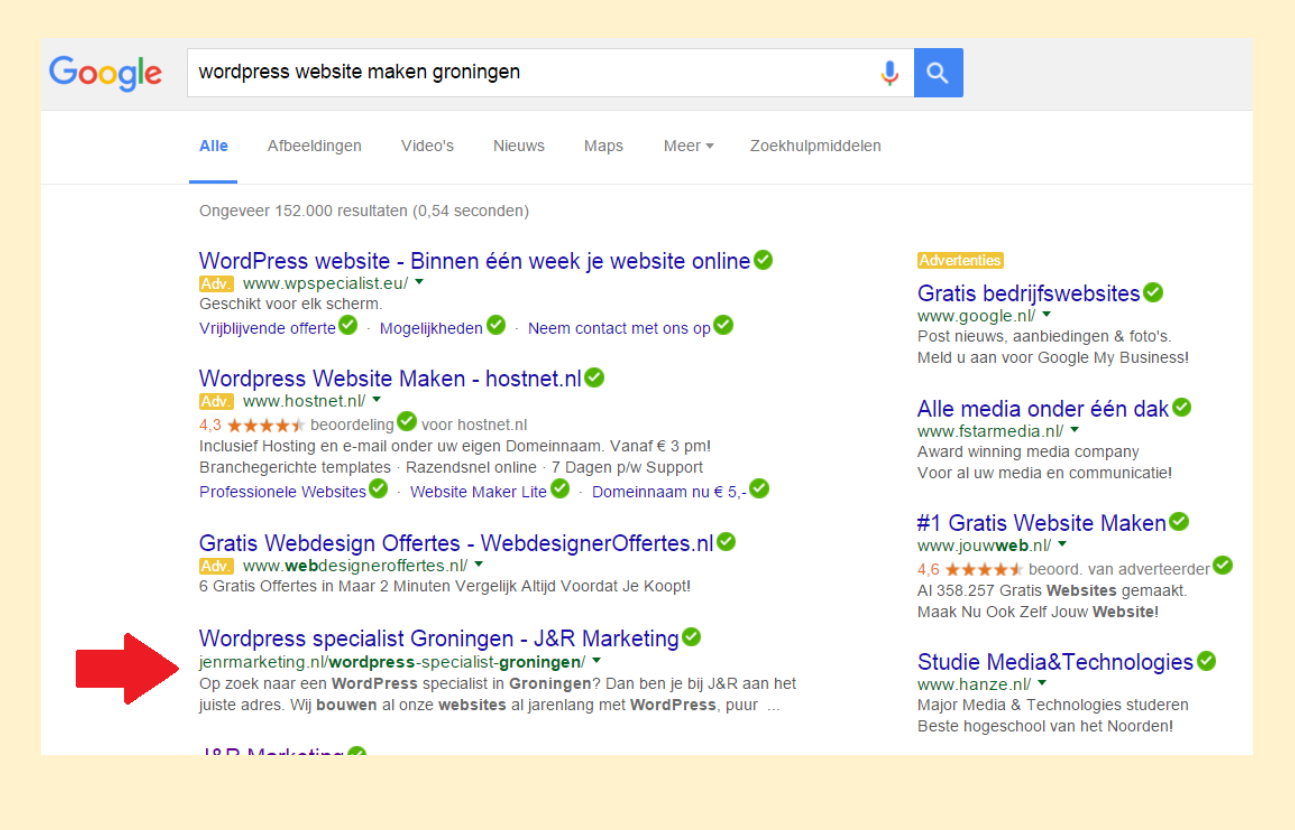

#### **Google Adwords**

Google Adwords is het advertentieprogramma van Google. Het woord advertentie schrikt veel mensen af, want zoals bij veel advertentieplatformen dient er betaald te worden. Er zijn verschillende mogelijkheden om te adverteren met Google Adwords. Maar dit is in veel gevallen niet nodig. Google Adwords kan voor veel ondernemingen een wereld van verschil maken in het aantal verkopen, offerte aanvragen en in het werven van nieuwe klanten. Google Adwords kan op verschillende manieren worden ingezet.

Lees hier meer over in het volgende hoofdstuk adverteren met Google Adwords.

#### **Weet wat de meest relevante zoekwoorden voor je business zijn**

Doe een onderzoek naar de meest relevante zoekwoorden voor jouw business. Hiervoor kan je het Google Adwords zoekwoorden systeem gebruiken. Met dit systeem kan je het zoekvolume bekijken naar bepaalde zoekwoorden. Denk hierbij logisch na op welke wijze potentiële klanten zoeken naar jouw producten of diensten. Op welke zoekwoorden zal jezelf gaan zoeken? Maak een lijst van deze belangrijkste zoekwoorden en maak vervolgens een Gameplan om erop gevonden te worden.

Je kan de zoekwoordenplanner vinden op<https://adwords.google.nl/keywordplanner>

#### **Begin met de SEO velden invullen**

Elke pagina op de website heeft de mogelijkheid om een SEO omschrijving op te geven. Dit kan je doen via het beheersysteem van de website. De SEO-velden hebben twee functies, namelijk om goed gevonden te worden in Google en om de bezoeker te triggeren om op de vertoning in Google te klikken.

Zorg ervoor dat elke pagina op de website is voorzien van een unieke SEO omschrijving. Door deze velden in te vullen communiceer je met Google wat er wordt weergegeven. Gebruik hiervoor altijd relevante zoekwoorden in de SEO Titel en Description (Meta-omschrijving).

Hieronder een praktijkvoorbeeld van onze eigen website:

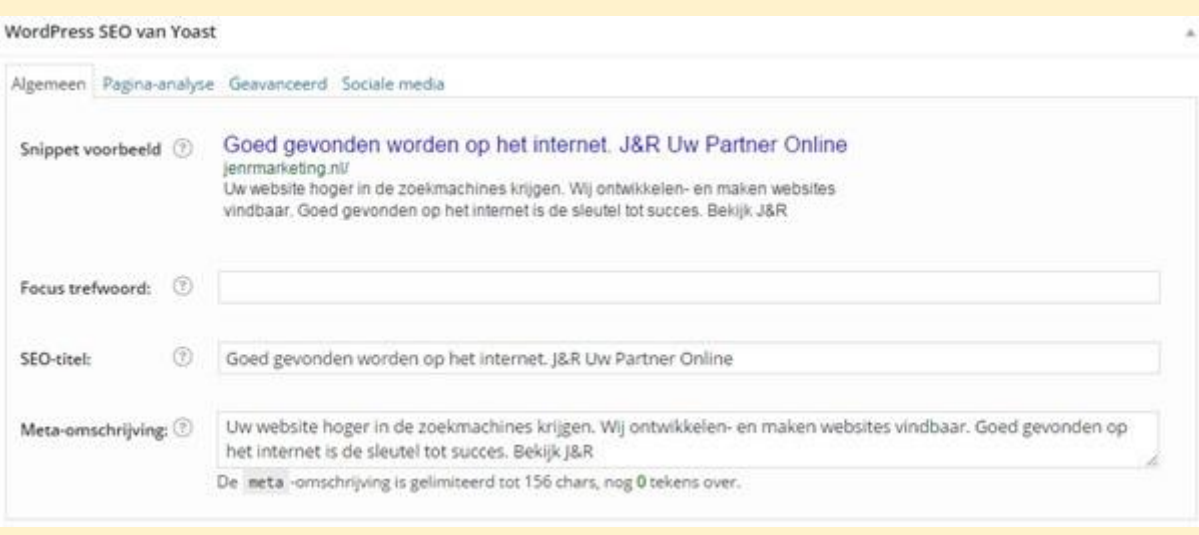

**De SEO titel:** Goed gevonden worden op het internet. J&R Uw Partner Online **Meta-omschrijving:** Uw website hoger in de zoekmachines krijgen. Wij ontwikkelen- en maken websites vindbaar. Goed gevonden worden op het internet is de sleutel tot succes.

Elke pagina krijgt zo zijn eigen unieke beschrijving. Hieronder een pagina van SEO bureau Groningen

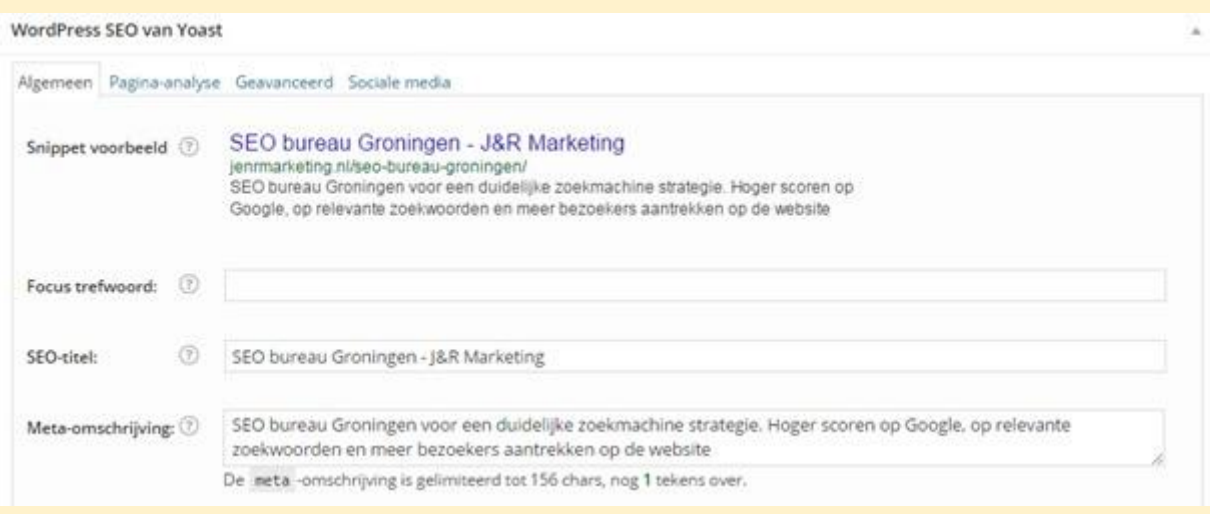

Je ziet dat we op de pagina niet communiceren met "goed gevonden worden op het internet", maar een relatie leggen met "SEO bureau Groningen". Op deze manier worden we goed gevonden op relevante zoekwoorden voor deze pagina. Elke pagina op de website heeft andere relevante zoekwoorden.

**SEO Titel:** We zien dat in de SEO Titel meteen de belangrijkste zoekwoorden zijn verwerkt voor deze pagina, SEO Bureau Groningen.

**Meta-omschrijving:** De omschrijving is ook anders dan die van de homepagina. Dit is ook logisch. Deze pagina gaat over SEO Bureau Groningen. Dit laten we dan ook terugkomen in de omschrijving. **URL:** We zien dat de URL van deze pagina ook is geoptimaliseerd aan de relevante zoekwoorden. De URL van deze pagina is www.jenrmarketing.nl/seo-bureau-groningen

Pas dit toe op alle pagina's en de basis om goed gevonden te worden is gelegd! **Zo ziet het eruit in Google**

Als je website / pagina is opgenomen in de zoekmachines dan zal je zien dat wat je hebt opgegeven in de SEO velden terug te zien is op Google. Hieronder het voorbeeld van de pagina **SEO Bureau Groningen.**

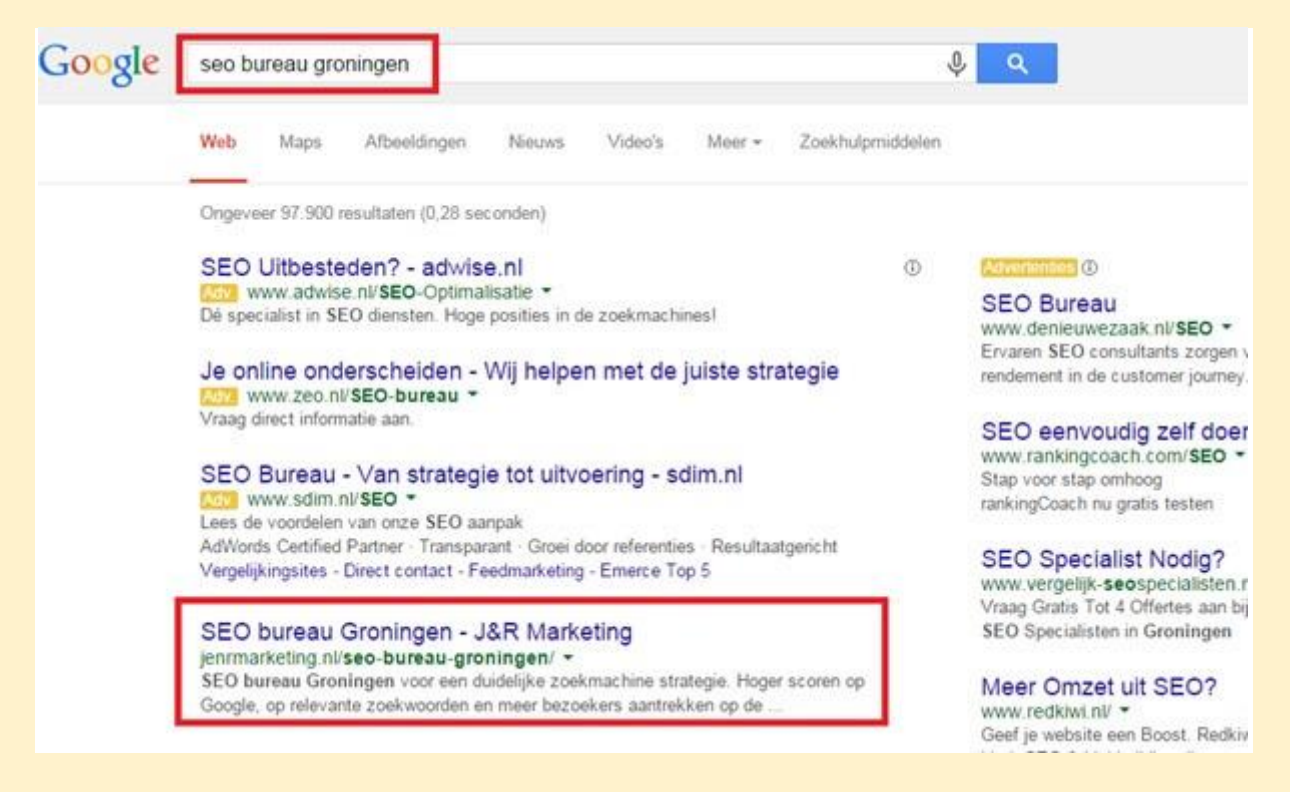

Zoals je hierboven ziet worden de woorden waarop mensen zoeken in Google vet gedrukt weergegeven, wanneer ze in de titel en omschrijving zijn opgenomen.

## Tip:

Wil je meer weten over hoog scoren in Google? Download dan ons E-Book: Tips voor een krachtige online positionering. Te downloaden op: http://jenrmarketing.nl/domineer-op-het-internet/

## **17. Adverteren met Google Adwords**

Google Adwords is het advertentieprogramma van Google. Het woord advertentie schrikt veel mensen af, want net als bij veel advertentieplatformen dient er betaald te worden. Er zijn verschillende mogelijkheden om te adverteren met Google Adwords. Maar dit is in veel gevallen niet nodig. Google Adwords kan voor veel ondernemingen een wereld van verschil maken in het aantal verkopen, offerte aanvragen en in het werven van nieuwe klanten. Google Adwords kan op verschillende manieren worden ingezet.

- Demografische gebieden van doelgroep(en)
- Relevante zoekwoorden voor de onderneming
- Gewenste dagen van de week
- Gewenste tijden van de dag
- Alleen gevonden op de gewenste producten/diensten

Alle resultaten zijn meetbaar en je bent direct vindbaar op Google. Krachtige opzet van de Adwords campagne, constante bijsturing in combinatie met doordachte landingspagina's zijn de sleutel tot een winstgevende Adwords campagne en dus succes!

Het beheren van de Google Adwords campagnes is een vak apart. Begin hier niet zomaar aan, anders is het al snel weggegooid geld.

Vraag naar mijn collega Jopa Ivos voor meer advies op het gebied van Google Adwords! Bel: 050 – 280 8875

#### **Wat zijn de voordelen van Google Adwords**

- **•** Direct goed gevonden op Google
- Meer relevante bezoekers op de website
- Alleen scoren op relevante zoekwoorden
- **•** Meer conversies
- Kosten en baten zijn heel overzichtelijk
- **•** Sturen op rendement

#### **Google Adwords inzetten voor de webwinkel**

Er zijn verschillende advertentiemogelijkheden die het aantal verkopen in jouw webwinkel kunnen bevorderen. De advertentiemogelijkheden binnen Google Adwords zijn:

- Google Adwords zoeknetwerk
- Google Adwords Display netwerk
- **•** Google Adwords Retargeting
- Google Shopping

#### **Google Adwords zoeknetwerk inzetten voor je webwinkel**

Om meer verkopen te realiseren is het Google zoeknetwerk een krachtig marketing middel om te inzetten. Bij het Google zoeknetwerk is het mogelijk om direct goed gevonden te worden op Google op relevante zoekwoorden die jezelf kunt opgeven. Google Adwords heeft een uitbreid analysesysteem waarmee de kosten en de opbrengsten erg overzichtelijk worden weergegeven. Hiervoor dien je gebruik te maken van een conversiecode en/of Google Analytics.

#### **Google Adwords Display netwerk**

Het Google Display netwerk is een krachtig marketingmiddel om meer naamsbekendheid te krijgen. Met Google Adwords kan je zowel met beeld- als met tekstadvertenties adverteren op relevante websites. Het is mogelijk om zowel op zoekwoorden- als op onderwerpen te targetten. Daarnaast is het overzichtelijk hoe vaak je advertenties zijn vertoond en op welke websites. De kosten voor adverteren met het Display netwerk kan je instellen per duizend vertoningen of net als bij het zoeknetwerk per klik. Ook hierbij kan het dagbudget worden ingesteld, zodat je nooit meer uitgeeft dan gepland.

#### **Google Retargeting voor de webwinkel**

Wanneer bezoekers iets bij jou hebben gekocht, maar ook in het geval als ze niets hebben gekocht, kan Google Retargeting een belangrijke rol spelen om contact te houden met de klant. Door het plaatsen van bepaalde codes kan je Google Retargeting opzetten. De kracht van Google Retargeting is dat je heel gericht personen bereikt die al eerder een bepaald product op de webwinkel hebben bekeken. Een aankoop vindt meestal niet plaats binnen de eerste klik. Mensen oriënteren veel op het internet. Om de producten goed onder de aandacht te brengen bij de juiste doelgroep is het goed om Google Retargeting in te zetten voor de webwinkel.

#### **Google Shopping inzetten voor de webwinkel**

Google Shopping versterkt het zoeknetwerk, omdat de producten waarvoor je adverteert direct zichtbaar zijn. Een voorbeeld: Stel je hebt een webwinkel en je verkoopt voornamelijk rode schoenen. Dan kan het interessant zijn om hierop te gaan adverteren. Wanneer een potentiële koper een zoekopdracht doet naar rode schoenen, dan verschijnen op dit moment de volgende resultaten.

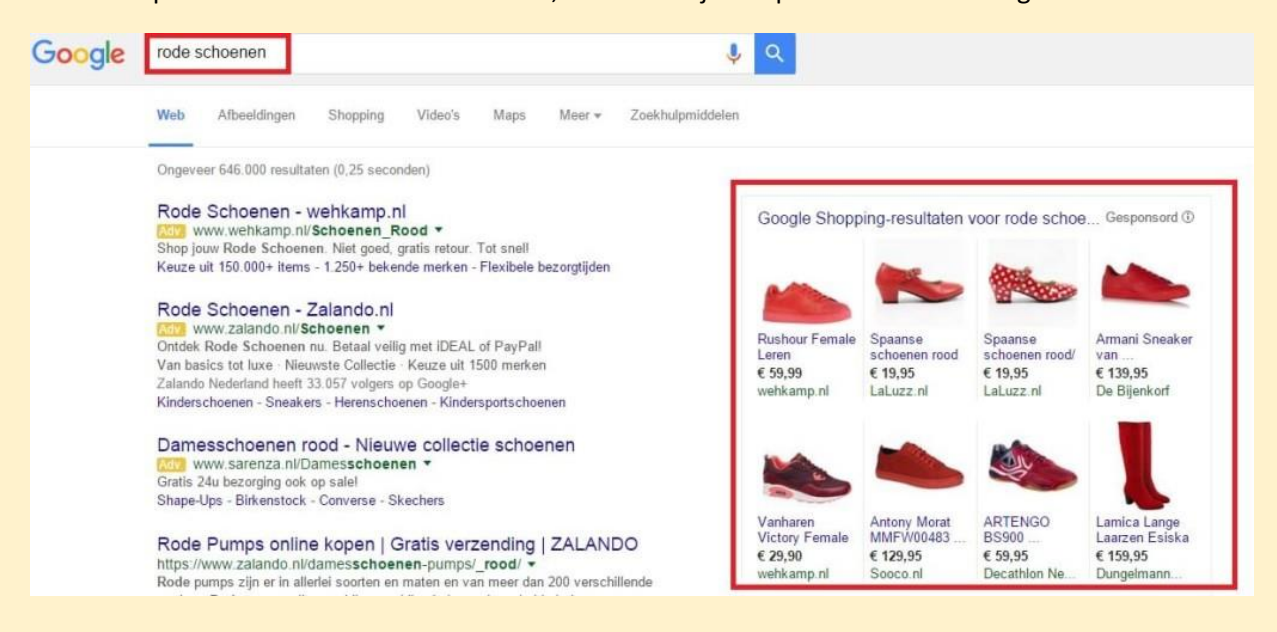

#### **Haal het maximale uit de bezoekers**

Analyseer goed wat er gebeurt op de webwinkel. Zorg daarom voor de juiste koppeling tussen Google het Google Adwords account en het Google Analytics account. Google Analytics geeft inzicht in wat er gebeurt op de webwinkel. Maak krachtige landingspagina's, analyseer en optimaliseer constant. Een webwinkel is nooit klaar. Zorg dat het aantal bezoekers blijft stijgen, blijf constant de webwinkel gegevens analyseren en optimaliseren!

#### **Wat is een landingspagina?**

Een veel gemaakte fout bij het gebruik maken van Google Adwords is het niet maken van krachtige landingspagina's. Het sterke punt van Google Adwords is dat jij zelf kunt beslissen waar je de bezoekers naar toe wilt sturen als ze eenmaal op de advertentie hebben geklikt. Bij een webwinkel verwijs je natuurlijk door naar het product waarvoor je adverteert. Google Adwords landingspagina's zijn er voor bedoeld om een korte en duidelijke boodschap over te brengen.

Een landingspagina is de pagina waar een bezoeker op uit komt nadat hij/zij op een Google Adwords advertentie heeft geklikt. De bezoeker "land" dan op deze pagina.

In onze E- book Domineer op het internet gaan we veel dieper in op Google Adwords en het maken van krachtige landingspagina's. Download hier het E- book: <http://jenrmarketing.nl/domineer-op-het-internet/>

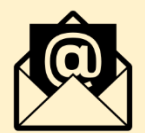

## **18. E-mail marketing**

Het leuke aan e- mail marketing is dat het op elke business toepasbaar is. E- mail marketing is één van de meest krachtige marketing kanalen van dit moment, maar veel ondernemers laten hier nog veel kansen liggen. Veel ondernemers vergeten hoe krachtig e-mail marketing kan zijn. Door middel van het versturen van mails naar klanten blijf je in contact met de klanten/potentiele klanten en kan je ze overhalen om herhaal aankopen te doen. Het opzetten van een krachtige e-mail marketing zorgt voor:

- Klantenbinding
- Relatie opbouw
- Upsell mogelijkheden
- Vertrouwen opbouwen met potentiële klanten
- **•** Effectieve marketing

#### **Hoe krijg je meer nieuwsbrief aanmeldingen op de webwinkel?**

Als webwinkeleigenaar wil je verkopen realiseren, maar als een bezoeker niks aanschaft dan is het alsnog van belang om in contact te blijven met de potentiele klant. En dit kan d.m.v. e-mail marketing. Hiervoor kan je verschillende strategieën toepassen om je e-maillijst te vergroten. Denk hierbij aan de volgende mogelijkheden:

- Geef gratis informatie weg inruil voor het emailadres
- Creëer nieuwsbrief inschrijf mogelijkheden op verschillende plekken van de website
- Tijdens het afrekenen aanmelden voor de nieuwsbrief
- **·** Tijdens contact opnemen automatisch aanmelden voor de nieuwsbrief
- Geef korting weg inruil voor het inschrijven van de nieuwsbrief

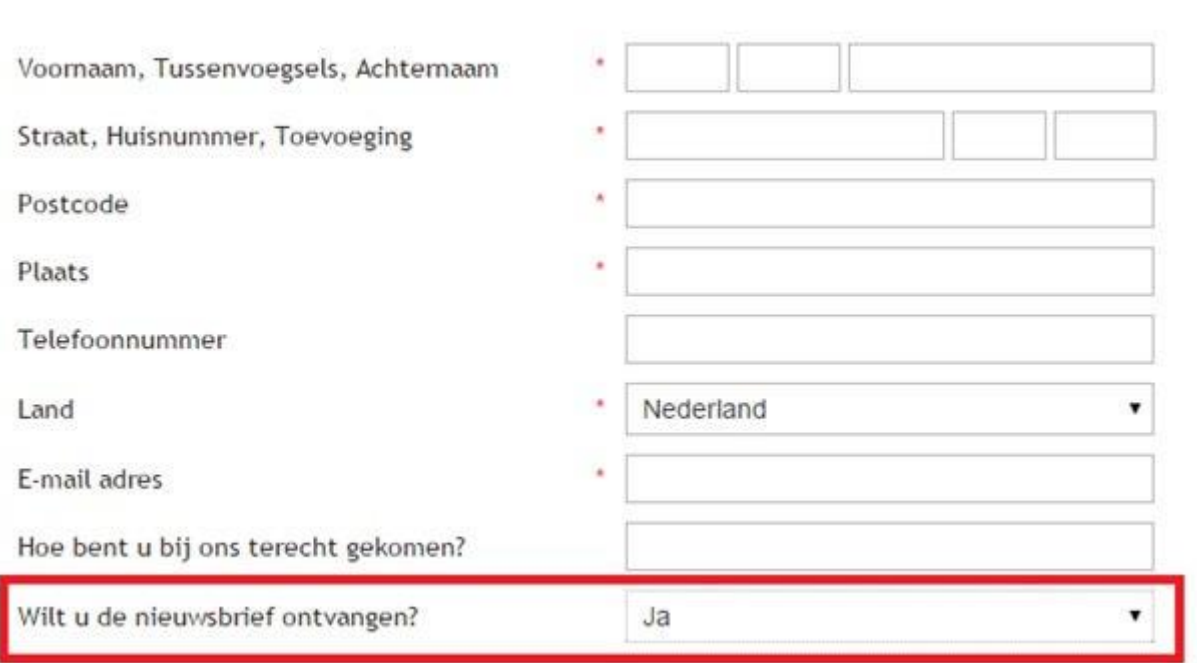

(Tijdens het bestelproces)

## **NIEUWSBRIEF**

## Schrijf je in en ontvang direct **5% KORTING OP JE BESTELLING!**

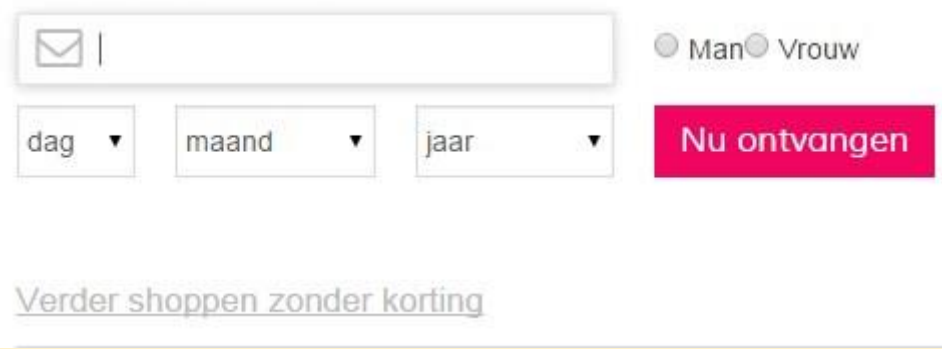

(Geef korting weg inruil voor inschrijving)

#### **Welke nieuwsbrief systeem kan je hiervoor gebruiken?**

Er zijn veel verschillende nieuwsbriefsystemen die je kunt gebruiken, maar zelf gebruiken wij Mailchimp. Mailchimp is een handig en professioneel e-mail nieuwsbrief systeem en is voortdurend in beweging. Mailchimp kan je bijna met alle webshop- systemen te koppelen, zodat elke nieuwsbrief aanmelding direct in Mailchimp wordt geplaatst.

Het mooie aan Mailchimp is dat het gratis is tot 2000 emailadressen. Voor beginnende internet ondernemers is dit een erg handige tool om mee te beginnen voor het verzamelen van emailadressen en het versturen van nieuwsbrieven.

#### **Wil je meer weten over Mailchimp?**

Mailchimp heeft ook een meetsysteem. Zo kun je eenvoudig alle statistieken inzien van de verstuurde nieuwsbrieven. Je kunt bijvoorbeeld zien hoeveel mensen je nieuwsbrief hebben geopend, welke personen je nieuwsbrief hebben gelezen en hoeveel personen vervolgens hebben doorgeklikt naar de webwinkel.

Wil je meer weten over Mailchimp? Wij hebben een Nederlandse handleiding gemaakt voor Mailchimp. Download de Mailchimp handleiding: <http://jenrmarketing.nl/nederlandstalige-mailchimp-handleiding/>

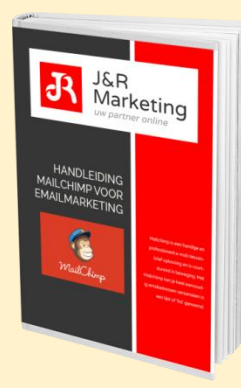

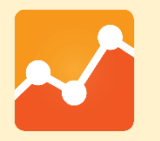

## **19. Webwinkel statistieken met Google Analytics**

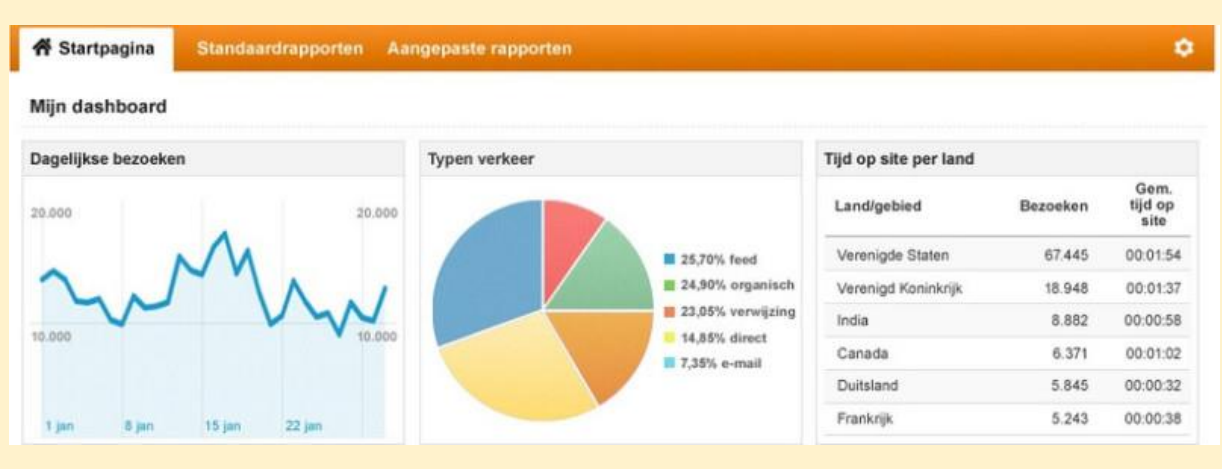

Google Analytics is een systeem dat in 2005 is gelanceerd door Google. Het is een systeem dat, wanneer je het installeert op de webwinkel, allerlei relevante statistieken bijhoudt over zaken die zich afspelen op jouw website. Hieronder zetten we kort uiteen welke basisgegevens je kunt verzamelen met behulp van Google Analytics.

#### **Bezoekers bijhouden in Google Analytics**

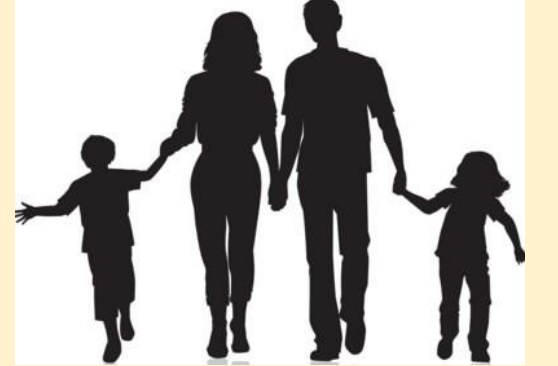

Met behulp van Google Analytics kan je veel inzicht krijgen over het surfgedrag van de bezoekers in de webwinkel.

Denk bijvoorbeeld aan:

- Het aantal bezoekers per dag, maand of gekozen periode
- Het aantal nieuwe bezoekers
- Het percentage terugkerende bezoekers
- De locatie van de bezoekers, dus een plaats, provincie of land
- Hoe lang de bezoekers op de website blijven
- Welke pagina's de bezoekers het meest hebben bekeken
- Via welke wegen de bezoekers op de site zijn gekomen
- Op welke apparaten de bezoekers de site hebben bekeken (laptop, mobiel, tablet)

#### **Via welke kanalen komen de bezoekers**

Het is heel handig om te weten wat een advertentie op marktplaats of een bericht op Social Media jou oplevert. Met behulp van Google Analytics kan je precies zien wat welk kanaal heeft opgeleverd. Denk bijvoorbeeld aan:

- Hoeveel bezoekers op de website terechtkomen na een zoekopdracht in Google (of een andere zoekmachine)
- Hoeveel bezoekers op de website terechtkomen via advertenties van Google
- Hoeveel bezoekers op de website terechtkomen via links op andere websites
- Hoeveel bezoekers op de website terechtkomen via Social Media kanalen, zoals Facebook of **Twitter**
- Hoeveel bezoekers direct op de website terechtkomen, door zelf de juiste URL in te typen

#### **Gedrag van de bezoekers zien met Google Analytics**

Je kunt nu zien hoeveel bezoekers er op je website komen, waar ze vandaan komen, maar wat ook belangrijk is van wat ze precies doen op de website. Wat is het gedrag van een bezoeker? Met Google Analytics kan je onder andere het volgende meten:

- Welke pagina's worden het meest bekeken op de website
- Via welke pagina's verlaten de bezoekers de website
- Welke producten worden het meest bekeken
- Via welke pagina komen de meeste bezoekers binnen op de website
- De minst presterende pagina's
- Het bouncepercentage, het percentage van bezoekers dat slechts één pagina bekijkt en vervolgens de website verlaat
- De interne zoekopdrachten op de website

#### **Hoe ziet Google Analytics eruit?**

Google Analytics maakt gebruik van een dashboard waarin je aan de linkerkant verschillende kopjes vindt, zoals 'Doelgroep', 'Acquisitie' en 'Gedrag'. Wanneer je op één van de kopjes klikt, verschijnt er een menu met meerdere links onder elkaar. Elk van deze links leiden naar pagina's met informatie over specifieke statistieken.

Google Analytics is momenteel de meest gebruikte tool voor het meten van alle datagegevens op de websites. En dit is niet voor niets zo. Het systeem is enorm handig en je ziet direct wat de verbeterpunten op de website zijn. Hiervoor dien je Google Analytics wel op de juiste wijze in te stellen. Het systeem is gratis te installeren en te gebruiken op de website. Vanaf het moment van installatie worden de statistieken bijgehouden. Zo kun je precies zien wat goed gaat en wat er vervolgens verbeterd kan worden.

#### **Google Analytics account aanmaken**

Om met Google Analytics aan de slag te gaan heb je een Google account nodig. Mocht je dit nog niet hebben (gmail account), meld je dan eerst aan op Google.nl.

Om de webwinkel te kunnen analyseren is het belangrijk om een Google Analytics account te hebben. Om dit aan te maken ga je naar [www.google.com/analytics/.](http://jenronline.nl/google-analytics-account-aanmaken/www.google.com/analytics/) Log hier in met je Google account.

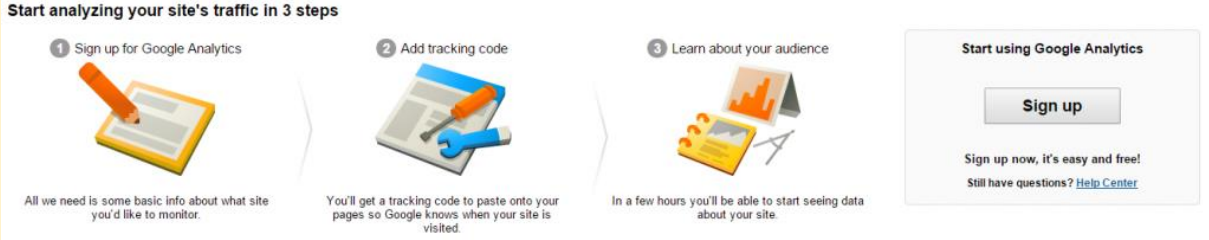

Nu kan je een nieuw account instellen. Je kunt kiezen om een website of mobiele app bij te houden. In dit geval gaat het om een website, dus kies je de optie website.

Bij accountnaam kan je een naam invullen, bijvoorbeeld J&R Marketing. Verder vragen ze om de URL van de website, Branchecategorie en de tijdzone voor rapportage.

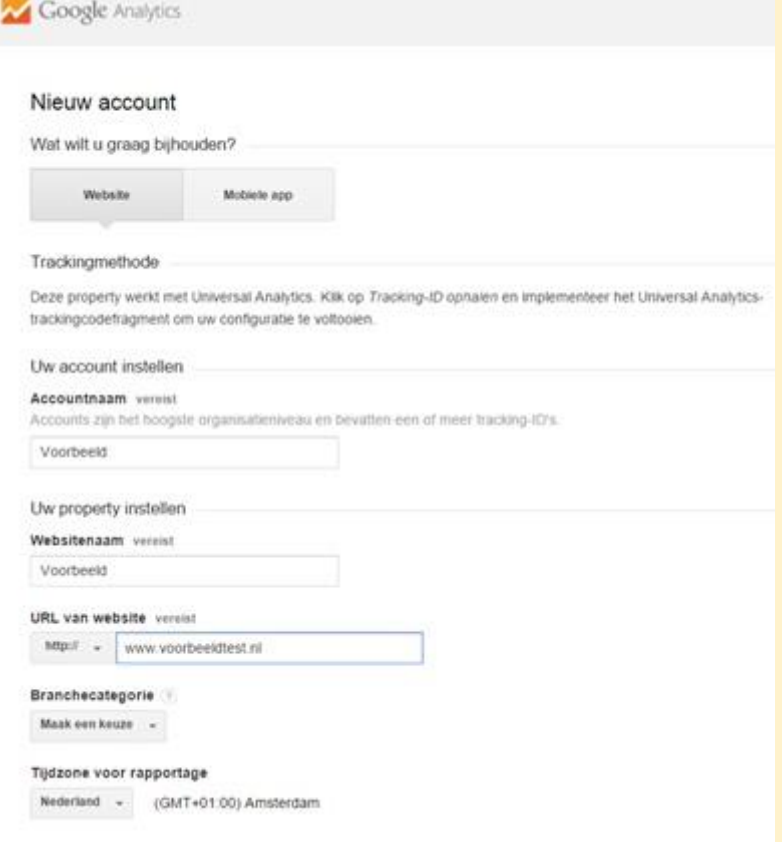

Hiernaast kun je opgeven welke gegevens je wilt delen met Google. Vink aan wat voor jouw website van toepassing is. Klik vervolgens op de blauwe button Tracking-ID ophalen.

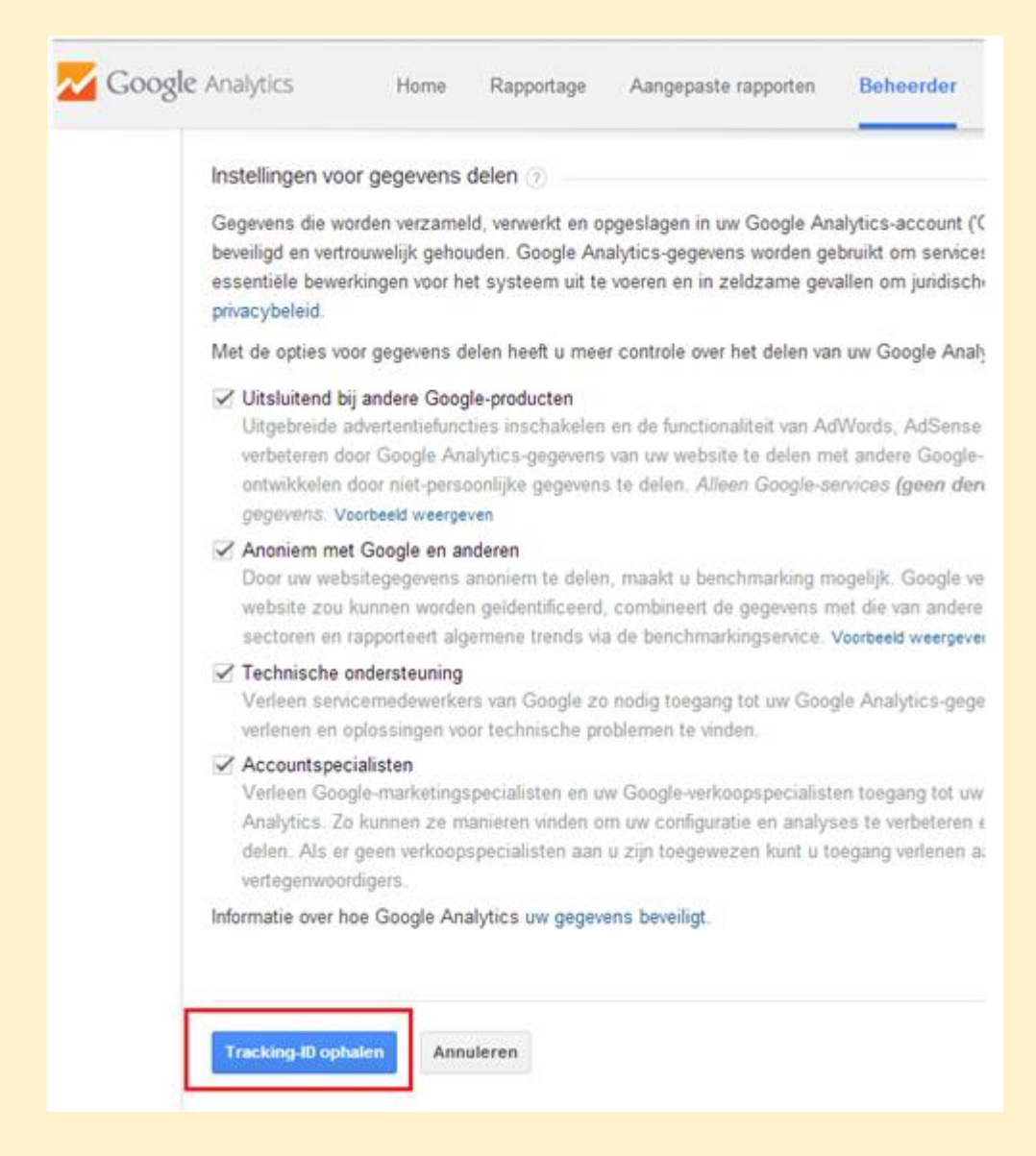

#### Accepteer de voorwaarden voordat je verder kan gaan.

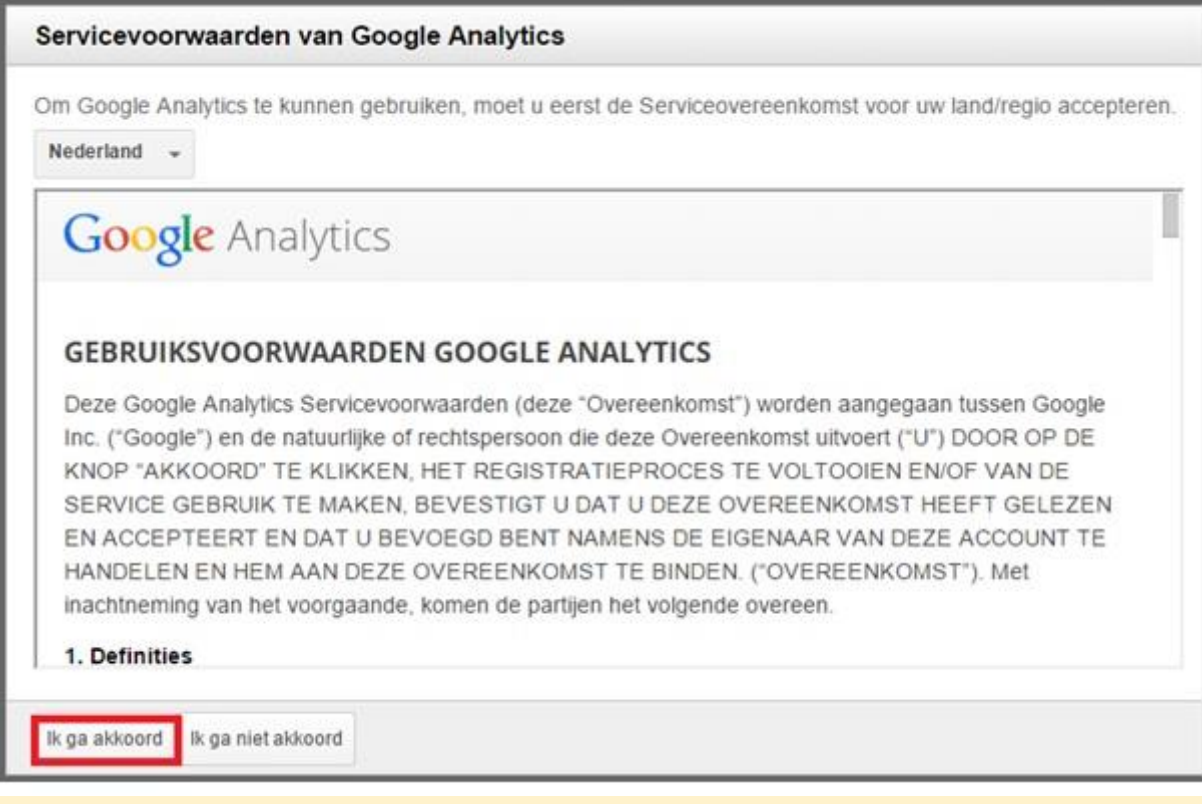

Kopieer vervolgens de trackingcode op je website, om dit te doen heb je toegang nodig tot de broncode van je website. Plak deze code voor de sluitende </head> tag bovenaan in de HTML- file. Wanneer de code bovenaan in het document wordt geplaatst, is de kans groot dat het bezoek al geregistreerd wordt (nog) voordat de hele pagina is geladen. **Denk erom dat de juiste ID-nummer wordt weergeven in de code.**

Mocht je dit niet zelf kunnen vraag het dan aan je website beheerder.

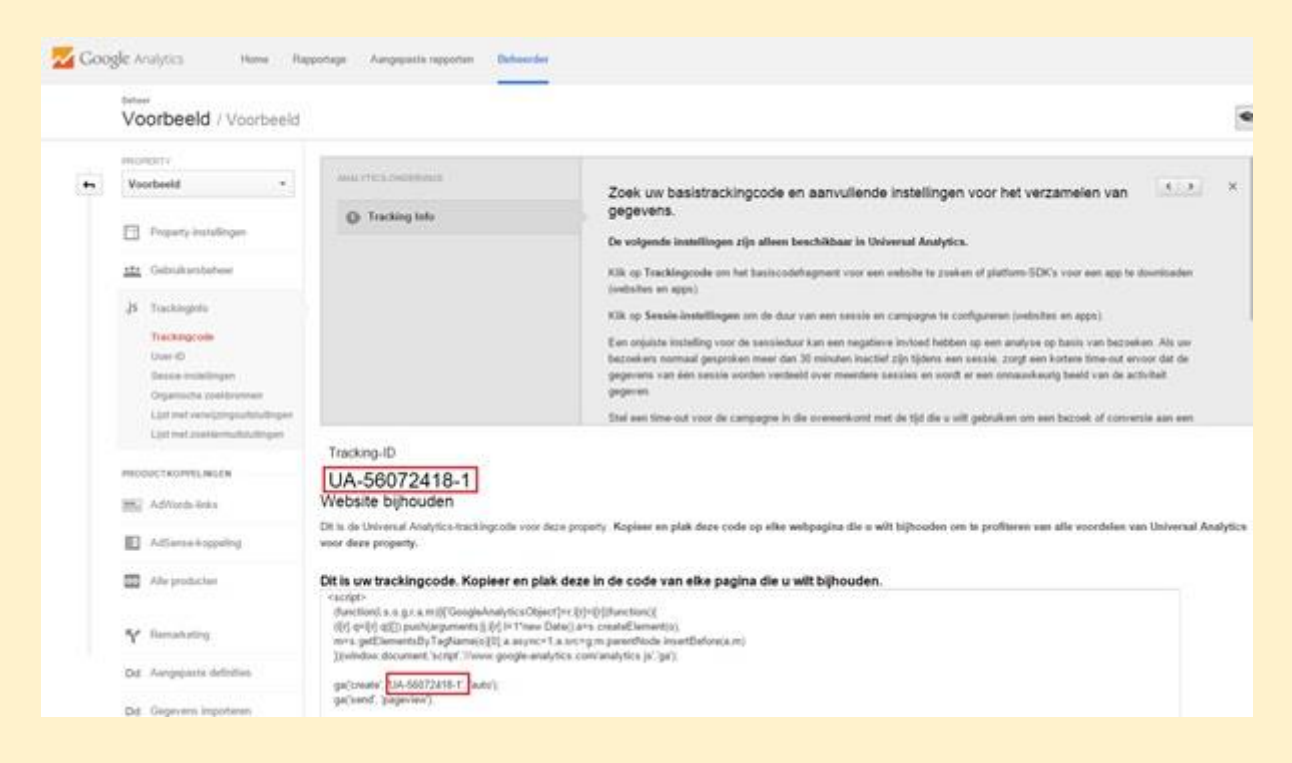

Je kunt checken op je webpagina of de code aanwezig is. Ga naar je eigen website en doe het volgende:

**Firefox**

-Kijk in het menu beeld en dan naar pagina bron of druk op ctrl en U -Druk op CTRL en F voor de zoekfunctie

-Typ dan ga.js zodat je kan zoeken naar de code.

#### **Google Chrome**

-Druk op CTRL en U -Vervolgens op CTRL en F om te zoeken -Typ ga.js in om te zoeken naar de code.

#### **Internet Explorer**

-Ga naar beeld dan naar bron -Druk dan op CTRL en F om te zoeken -Typ dan ga.js in om te zoeken naar de code.

Je vindt dan een stuk code wat hierop lijkt met je eigen ID nummer na UA-xxxxx-x

```
<script type="text/javascript">
var gaJsHost = (("https:" == document.location.protocol) ? "https://ssl." : "http://www.");
document.write(unescape("%3Cscript src='" + gaJsHost + "google-analytics.com/ga.js' 
type='text/javascript'%3E%3C/script%3E"));
< /script>
< script type="text/javascript">
var pageTracker = _gat._getTracker("UA-xxxxxx-x");
pageTracker. trackPageview();
< /script>
```
Het kan een aantal uren duren voordat Google Analytics je website gegevens beschikbaar stelt. Onder het kopje "Rapportage" in Google Analytics komen dan alle statistieken te staan.

#### **Doelen instellen bij Google Analytics**

Als je de doelen op de website hebt bepaald kan je overgaan tot het aanmaken van de doelen in Google Analytics. Log hiervoor in bij Google- Analytics en klik links onderin op en klik op conversies. Als je één doel hebt aangemaakt kan je op precies dezelfde wijze het volgende doel aanmaken. Het aanmaken van doelen is erg eenvoudig, maar is van cruciaal belang bij een goede online positionering.

Lees precies hoe je doelen kunt instellen <http://jenrmarketing.nl/website-resultaten-meten-met-google-analytics/>

Als je de doelen niet instelt mis je teveel gegevens om de website optimaal te optimaliseren!

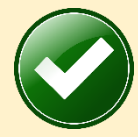

## **Bonus: Tips voor startende webwinkels**

In de afgelopen jaren hebben wij veel startende ( maar ook ervaren) webwinkeliers mogen ondersteunen met het genereren van meer omzet op het internet. Een groot verschil tussen startende en de meer ervaren ondernemers zit hem vaak in het perfectioneren van de webwinkel. Een beginnende webwinkel eigenaar perfectioneert zijn site voornamelijk voordat de webwinkel online is en de ervaren online verkoper perfectioneert zijn website continue.

#### **Tips startende webwinkels #1: Ga zo snel mogelijk online**

De meeste ondernemers zijn vaak perfectionisten. De webwinkel moet helemaal af zijn voordat ze online willen gaan en dit is gelijk de grootste fout. Een webwinkel is nooit klaar! Ook al is de webwinkel nog niet helemaal af, probeer zo snel mogelijk online te gaan. Een webwinkel wordt pas geïndexeerd door Google wanneer de webwinkel online komt. Zorg er daarom voor dat de webwinkel zo snel mogelijk online gaat.

#### **Tips startende webwinkels #2: Design is niet belangrijk**

Wat jij mooi vindt hoeft een ander niet mooi te vinden. Blijf daarom niet te lang hangen bij de design fase. Het is natuurlijk ook weer niet zo dat het design helemaal niet belangrijk is, integendeel, maar nog belangrijker is om te gaan meten, analyseren en te optimaliseren. Deze tip sluit aan de bij de voorgaande tip, ga zo snel mogelijk online. Pas wanneer je bezoekers op de website hebt kan je de webwinkel verder gaan optimaliseren op basis van de analyse die je aan de hand van Google Analytics kan gaan toepassen. Welke pagina's bekijken de bezoekers, op welke pagina verlaten de meeste bezoekers de webwinkel en meer relevante informatie is pas beschikbaar nadat de webwinkel online is gegaan.

Lees meer over hoeveel bezoekers heb ik op de website <http://jenrmarketing.nl/hoeveel-bezoekers-heb-je-op-de-website/>

#### **Tips startende webwinkels #3: Zorg voor de eerste verkoop**

Het is van cruciaal belang om zo snel mogelijk je eerste verkoop te doen. De eerste verkoop geeft je een kick waardoor je nog harder voor je webwinkel zult gaan werken. Hoe zorg je voor de eerste verkoop? Juist, door zo snel mogelijk online te gaan en door zoveel mogelijk bezoekers op de webwinkel te krijgen. Wanneer je webwinkel net online is gegaan, denk dan goed na hoe je de webwinkel direct onder de aandacht kan gaan brengen onder de juiste doelgroep(en). Zorg voor een knallende opening.

#### **Tips startende webwinkels #4: Zet verschillende websites in**

De eerste verkoop doen is zoals eerder benoemd van cruciaal belang. Maar de eerste verkoop hoeft niet op je eigen webwinkel te gebeuren. Het is een beetje afhankelijk van wat voor producten je verkoopt, maar advertentiewebsites zijn ideale kanalen om producten onder de aandacht te brengen. Voorbeelden hiervan zijn marktplaats.nl, marktplaza.nl en speurders.nl. Wees niet bang om deze kanalen in te zetten. Veel ondernemers onderschatten nog de kracht van advertentiewebsites maar dit geeft jou als beginnende webwinkel ondernemer alleen maar meer kansen. Maak gebruik van advertentiesites, zoals marktplaats.nl.

#### **Tips startende webwinkels #5: Zorg voor bezoekers op de webwinkel**

Aan een webwinkel zonder bezoekers heb je niks. De meest krachtige manier om direct bezoekers op de webwinkel te krijgen is door Google Adwords in te zetten. Google Adwords is een betaalde manier van adverteren op Google. Google Adwords heeft als groot voordeel dat jezelf zoekwoorden kan toevoegen waarop je gevonden wilt worden en die relevant zijn voor de webwinkel. Hiernaast zijn de kosten en baten heel overzichtelijk.

Lees meer over hoe je meer bezoekers krijgt op de webwinkel <http://jenrmarketing.nl/meer-bezoekers-krijgen-op-de-webwinkel/>

#### **Tips startende webwinkels #6: Maak een krachtige SEO- strategie**

Naast het betaalde verkeer is het ook mogelijk om gratis bezoekers vanuit Google op de webwinkel te krijgen.Voor beginnende webwinkels is het lastig om goed gevonden te worden. Dit is een proces van een aantal maanden, afhankelijk van de markt waarin je actief bent. Voor de lange termijn visie van de webwinkel is het van belang om een goede SEO- strategie te ontwikkelen en toe te passen. Webwinkels die gratis goed worden gevonden op Google maken het verschil omdat je continue relevante bezoekers op de webwinkel krijgt die op zoek zijn naar de producten van de webwinkel.

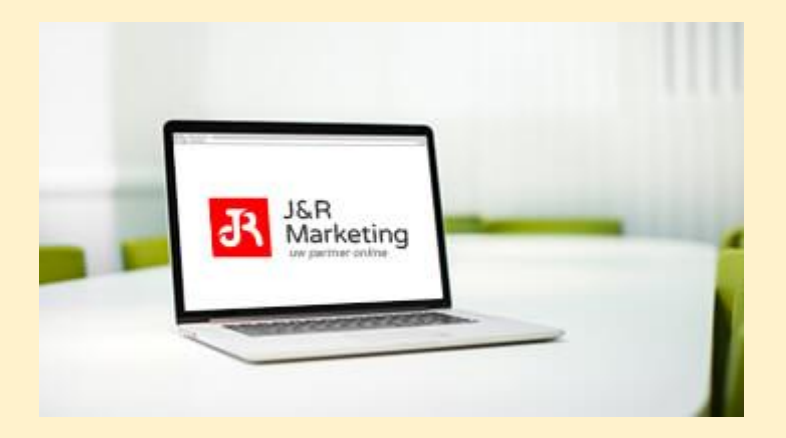

#### **Tip voor webwinkels #7: Meten is weten**

Zorg er altijd voor dat de website bouwer Google Analytics op de webwinkel installeert. Google Analytics is een gratis programma van Google waarmee je relevante informatie over de webwinkel kunt bekijken. Hoe vaak wordt een pagina weergegeven, hoelang is de gemiddelde bezoeker op de website aanwezig en via welke pagina verlaten de meeste bezoekers de website. Op basis van gegevens uit Google Analytics kan je de webwinkel blijven optimaliseren. Stel bij Google Analytics de doelen goed in. Op deze manier krijg je goed inzichtelijk via welke kanalen de meeste bestellingen plaatsvinden.

Lees meer over Google Analytics.

<http://jenrmarketing.nl/wat-is-google-analytics/>

#### **Tip voor webwinkels#8: Omarm Social Media**

Social Media kanalen zoals Facebook en Twitter bieden enorm veel mogelijkheden om heel gericht bepaalde doelgroep(en) te bereiken. Met Facebook adverteren kan je bijvoorbeeld de gewenste personen bereiken in de gewenste demografische gebieden en in de gewenste leeftijdscategorie. Social Media biedt enorm veel mogelijkheden, maak hier gebruik van.

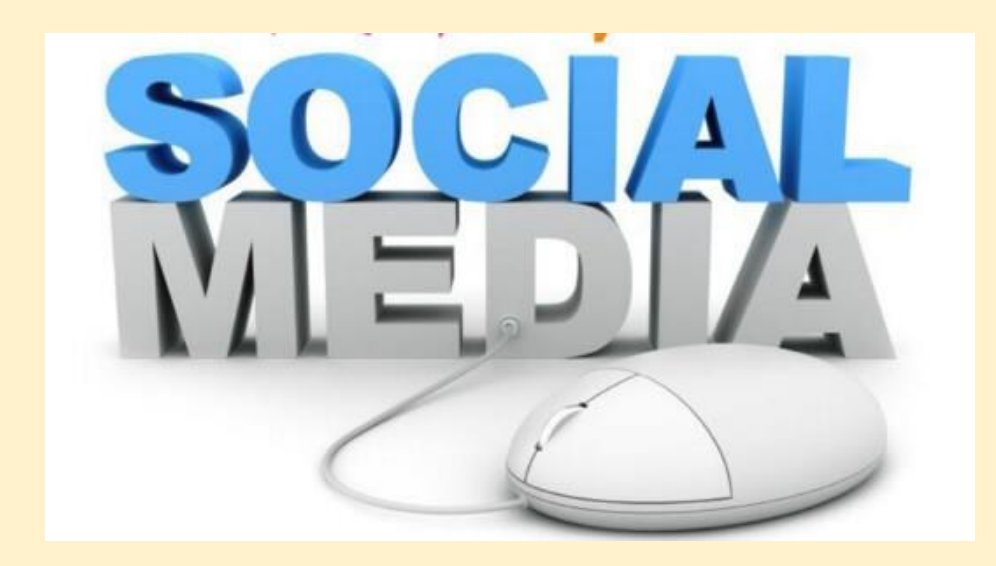

#### **Tip webwinkels 9: Begin met E- mailmarketing**

Het meest onderschatte marketingkanaal is E- mailmarketing. Het aantrekken van bezoekers naar de website en het realiseren van een verkoop kost tijd en inspanning. Wanneer een bezoeker de eerste keer een aankoop bij je heeft gedaan is dit een enorme kans om een relatie op te bouwen met de klant. E- mailmarketing is hier een prima middel voor. Verstuur regelmatig waardevolle informatie en probeer band op te bouwen met de klant.

Lees meer over hoe krijg je meer nieuwsbrief inschrijvingen <http://jenrmarketing.nl/hoe-krijg-je-meer-nieuwsbrief-inschrijvingen/>

#### **Extra Tip voor startende webwinkels: Zorg voor professionele product foto's**

Je kunt van alles doen om meer bezoekers op de webwinkel te krijgen, maar als product foto's niet van hoge kwaliteit zijn gaat dit ten koste van het aantal verkopen. Het visuele gedeelte van de webwinkel is enorm belangrijk. Zorg er daarom voor dat je goede product foto's hebt.

#### **Tips voor startende webwinkels**

Startende webwinkels maken vaak de fout om te perfectionist te zijn. Probeer dit niet te zijn. Het belangrijkste doel van de webwinkel is dat je sales gaat realiseren. Google is één van de belangrijkste kanalen waar je groot op dient te gaan inzetten. Goede Google posities maken een goede webwinkel. Omarm naast Google ook de Social Media kanalen die passen bij de webwinkel. Een webwinkel is nooit klaar. Blijf de webwinkel analyseren en optimaliseren.

## **Succes!**

## **E-books J&R Marketing**

Uit ervaring weten wij dat weinig ondernemers in Nederland bezig zijn met een goede online positionering van de webshop. De tips die hierboven zijn beschreven, worden door nog geen 20% van de ondernemingen op correcte wijze toegepast. Hier valt dus veel te verbeteren.

Wil je een webwinkel laten bouwen? Dan ben je bij J&R Marketing aan het juiste adres. Wij ontwikkelen webwinkels die goed worden gevonden op Google. Het is tegenwoordig niet genoeg om alleen webwinkel te hebben. Het gaat erom dat de webwinkel goed wordt gevonden op Google. J&R Marketing maakt webshops goed vindbaar op het internet en brengt potentiële klanten op deze manier in contact met de webwinkel.

Wil jij vanaf vandaag ook bezig met een knallende online positionering? Dan zullen onze tips je een eind op weg helpen.

Wil je direct een vliegende start maken met de webshop? Dan kunnen wij je hiermee helpen. Samen kunnen we een op maat gemaakt pakket samenstellen, zodat de webwinkel het gewenste resultaat behaald.

Mocht je geïnteresseerd zijn geraakt in onze diensten, dan kun je een kijkje nemen op onze website [www.jenrmarketing.nl](http://www.jenrmarketing.nl/) of neem contact met ons op voor een vrijblijvend gesprek. Dit kan per mail via [info@jenrmarketing.nl](mailto:info@jenrmarketing.nl) of per telefoon via het nummer: 050 – 280 8875.

#### **Lees ook onze andere E- books:**

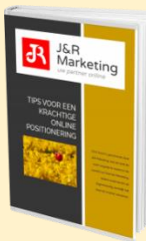

#### **Domineer op het internet.**

Dit E-book is geschreven door J&R Marketing met als doel de lezer wegwijs te maken in de wereld van Internet Marketing. Iedere ondernemer zal tegenwoordig namelijk het internet moeten omarmen. Het is niet langer een wereld waarin alleen specialisten en techneuten leven. Internet heeft een prominente plek opgeëist in het alledaagse leven. Ondernemers kunnen er niet langer meer omheen. <http://jenrmarketing.nl/domineer-op-het-internet/>

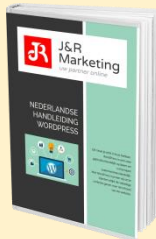

#### **Nederlandse handleiding Wordpress**

Dit moet je echt in huis hebben. WordPress is een zeer gebruiksvriendelijk systeem en is hiernaast zoekmachinevriendelijk. Met WordPress kunnen wij onze klanten altijd de volledige controle geven over de inhoud van de website en kan de klant op ieder gewenst moment zijn website aanpassen. Benieuwt hoe je controle krijgt over je eigen WordPress website?

<http://jenrmarketing.nl/nederlandse-wordpress-handleiding-by-jr/>

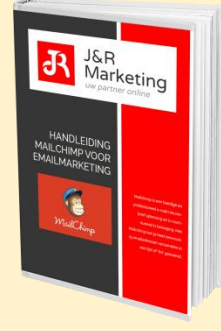

#### **Handleiding Mailchimp nieuwsbrieven versturen**

Mailchimp is een handige en professioneel e-mail nieuwsbrief oplossing en is voortdurend in beweging. Met Mailchimp kan je heel eenvoudig emailadressen verzamelen in een lijst of 'list' genoemd. Iedereen die met internet marketing te maken heeft, heeft dan ook wel eens gehoord van de volgende uitdrukking: "…the money is in the list!".

<http://jenrmarketing.nl/nederlandstalige-mailchimp-handleiding/>

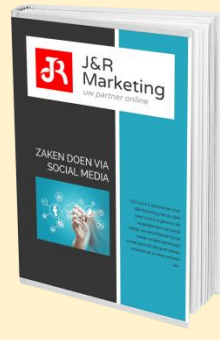

#### **E-Book Zaken doen via Social Media**

Dit E-book is geschreven door J&R Marketing met als doel meer inzicht te geven in de mogelijkheden van Social Media. Terwijl sommige ondernemers nog bang zijn voor negatieve effecten van Social Media, zijn de platformen voor veel andere bedrijven al van grote waarde en niet weg te denken uit het dagelijkse marketing beleid. De verschillende Social Media worden wereldwijd zoveel gebruikt dat geen enkele ondernemer er meer omheen kan.

<http://jenrmarketing.nl/e-book-zaken-doen-via-social-media/>

Veel succes met de toepassing van onze tips.

J&R Marketing